Università degli Studi di Padova

FACOLTÁ DI INGEGNERIA Corso di Laurea in Ingegneria Informatica

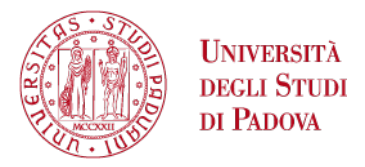

Progettazione, realizzazione e assistenza di un portale web per l'evento scientifico Forum Ricerca Innovazione Imprenditorialità.

Tesi di Laurea di: Relatore: Nicola De Lazzari Moreno Muffatto Matricola: 545426

Terzo Appello di Laurea Anno Accademico 2010-2011 "Imparare significa scoprire quello che già sai. Fare significa dimostrare che lo sai. Insegnare è ricordare agli altri che sanno bene quanto te. Siamo tutti allievi, praticanti, maestri.

Richard Back

# Indice

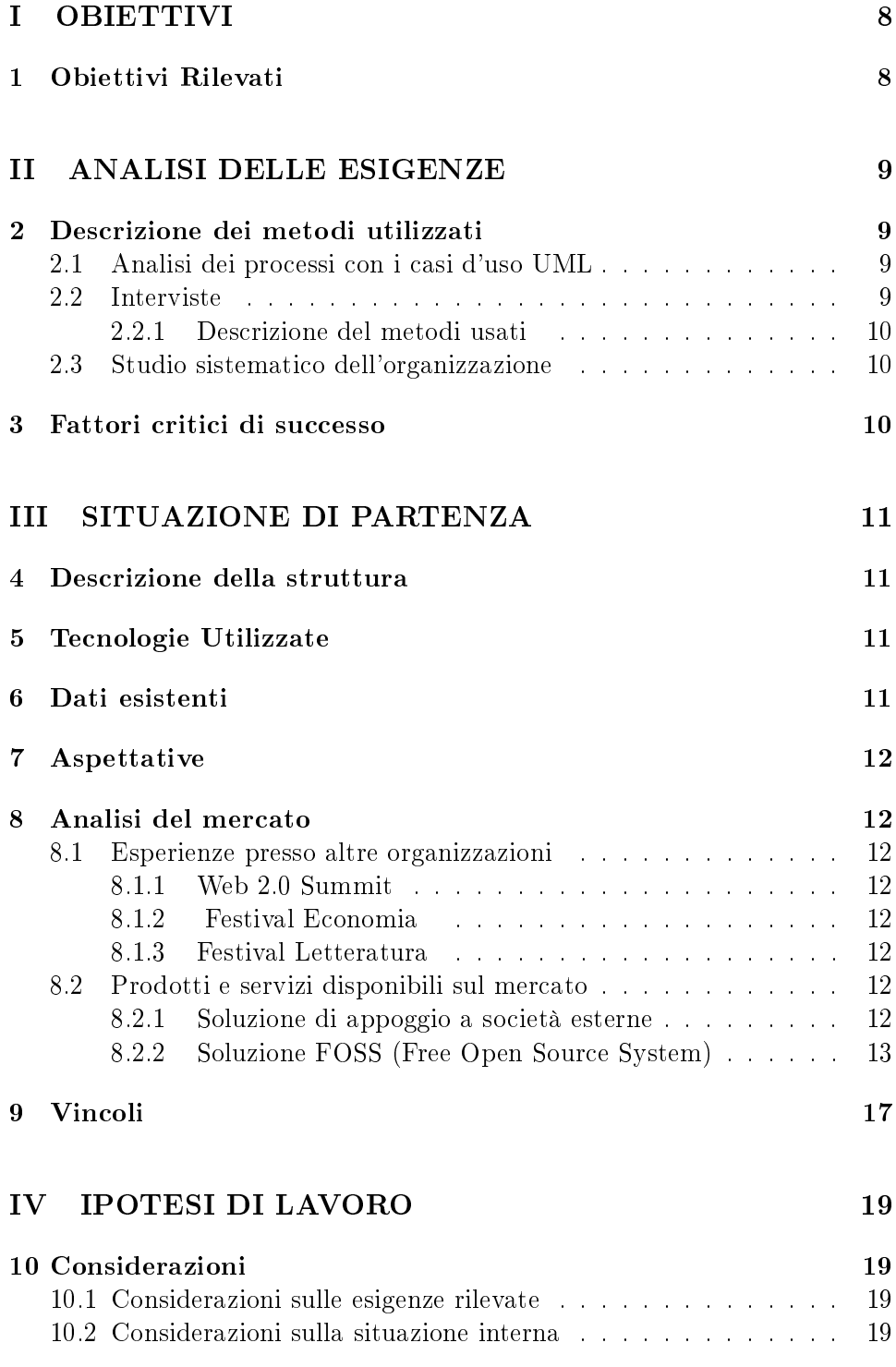

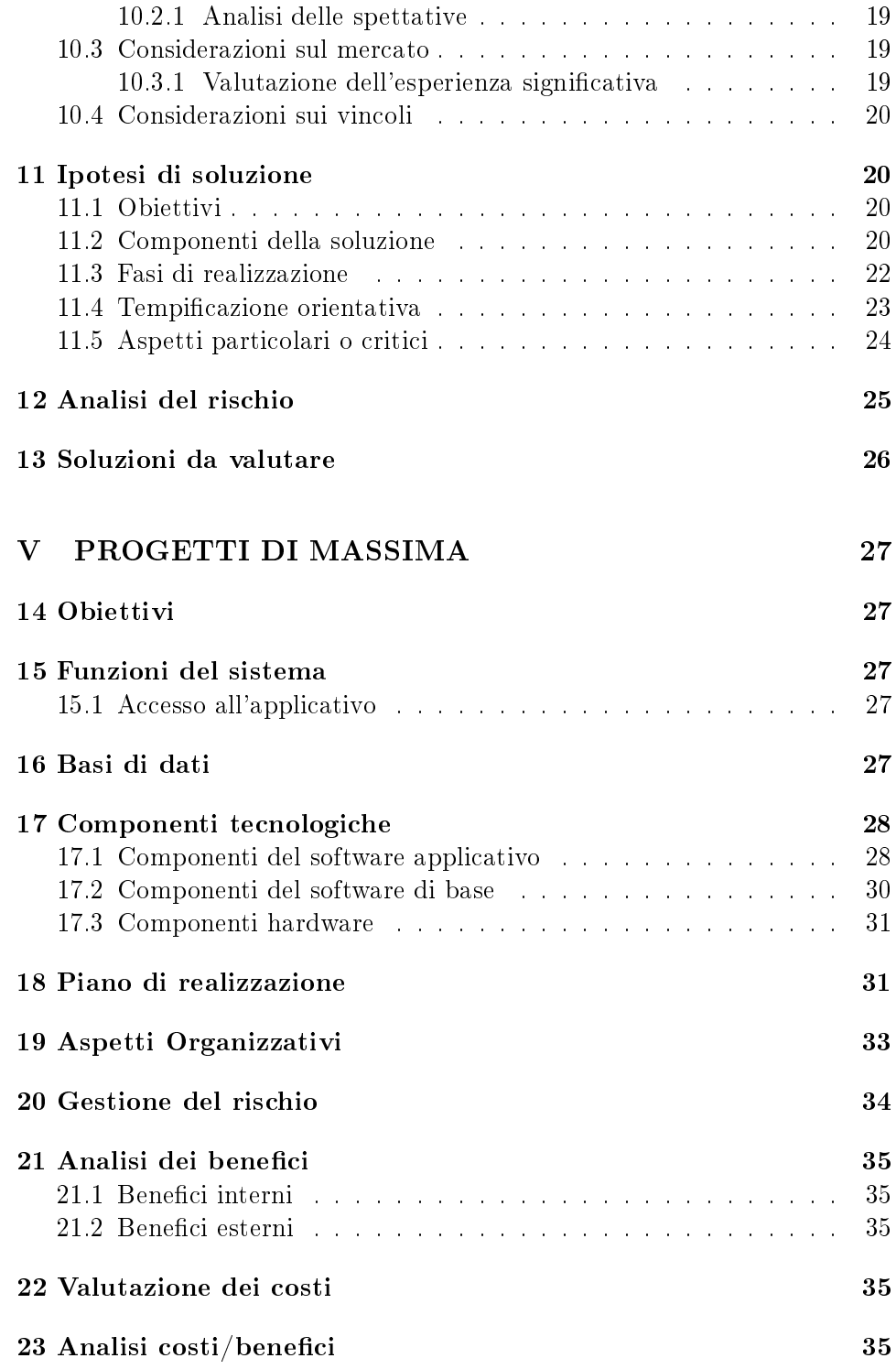

# [VI CONCLUSIONI](#page-36-0) 36

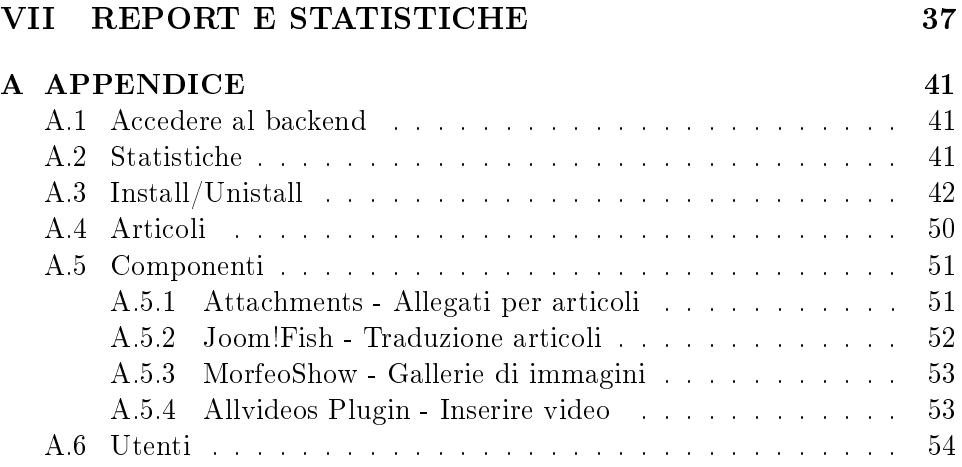

# <span id="page-8-0"></span>Parte I **OBIETTIVI**

# <span id="page-8-1"></span>1 Obiettivi Rilevati

Si è presentata la necessità di creare una community di supporto al Forum Ricerca Innovazione Imprenditorialità composta da un portale web ed un wiki entrambi multilingua. Il portale dovrà offrire la piattaforma per la raccolta di materiale informativo riguardo il Forum, la classificazione di video interviste e foto.

Gli utenti, previa iscrizione alla community, potranno:

- Iscriversi alle sessioni che comporranno le giornate del Forum;
- Accreditarsi come giornalisti (se autorizzati);
- Scaricare materiale informativo e partecipare a contest;
- Interagire tra loro attraverso un blog.

Con l'inizio della nuova edizione del Forum il materiale della vecchia edizione sarà archiviato in una apposita sezione. Si dovranno predisporre le nuove pagine per la presentazione del materiale aggiornato alla futura edizione.

Le operazioni di aggiornamento e modifica del materiale dovranno essere semplicate in modo da permettere ad un componente dell'organizzazione del Forum di eseguirle. Se necessario sarà eseguito un breve corso formativo.

Con questo studio di fattibilità verranno fornite le informazioni necessarie per decidere come realizzare l'intervento, gli elementi per sviluppare il progetto esecutivo e per procedere alla realizzazione.

# <span id="page-9-0"></span>Parte II ANALISI DELLE ESIGENZE

# <span id="page-9-1"></span>2 Descrizione dei metodi utilizzati

Verranno usati, per raccogliere e analizzare le esigenze, i seguenti strumenti:

- Analisi dei processi con i casi d'uso UML;
- Interviste per approfondire l'analisi delle esigenze;
- Studio sistematico dell'organizzazione.

#### <span id="page-9-2"></span>2.1 Analisi dei processi con i casi d'uso UML

Di seguito vengono riportati i casi d uso dell'interazione del progettista, dell amministratore e di un utente con il portale:

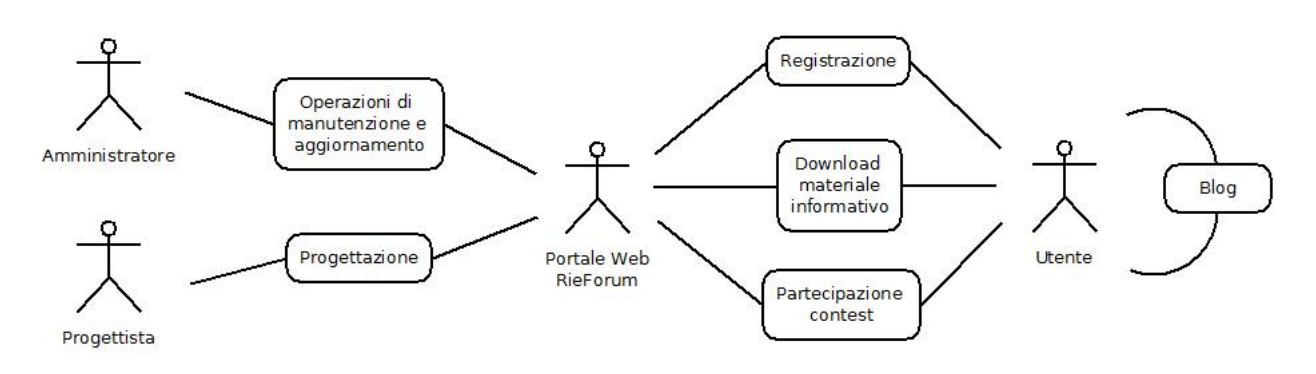

Figura 1: Caso d'uso UML

## <span id="page-9-3"></span>2.2 Interviste

L'analisi dei processi va integrata con interviste alle persone coinvolte nei processi analizzati:

- per verificare e affinare l'analisi dei processi;
- per acquisire le esigenze degli individui.

#### <span id="page-10-0"></span>2.2.1 Descrizione del metodi usati

Il processo seguito per l'effettuazione delle interviste è stato il seguente:

- Le interviste sono state effettuate con il responsabile scientifico del Forum e direttore del Dipartimento di Ingegneria Meccanica e Gestionale e con la responsabile Communication&Marketing del Forum.
- I punti eventualmente lasciati in sospeso in attesa di approfondimento e altri nuovi argomenti scaturiti durante le discussioni sono stati fissati e approfonditi nell'intervista successiva.

#### <span id="page-10-1"></span>2.3 Studio sistematico dell'organizzazione

L'affiancamento alla responsabile Communication&Marketing del Forum ha permesso lo studio approfondito della situazione attuale e del contesto organizzativo futuro.

# <span id="page-10-2"></span>3 Fattori critici di successo

Sono stati individuati i principali fattori critici di successo:

- 1. Iscrizione utenti
- 2. Interazione portale-utente (invio newsletter, blog, dowload materiale informativo)
- 3. Costante aggiornamento dei contenuti

Il risultato sarà di rendere semplici le operazioni svolte dall'utente, dandogli la possibilità di reperire materiale informativo tramite portale web. Avremo così un aumento dell'interazione virtuale web/utente.

# <span id="page-11-0"></span>Parte III SITUAZIONE DI PARTENZA

## <span id="page-11-1"></span>4 Descrizione della struttura

Attualmente è on-line un sito progettato da una società di web design (Workup srl) comprendente materiale informativo sulle precedenti edizioni del Forum. In questo portale l'unico protagonista è l'amministratore che ha i permessi per la modifica e la creazione di nuove pagine. Gli utenti sono solo limitati alla lettura delle pagine. Questo portale necessità di assistenza totale da parte del team di sviluppo.

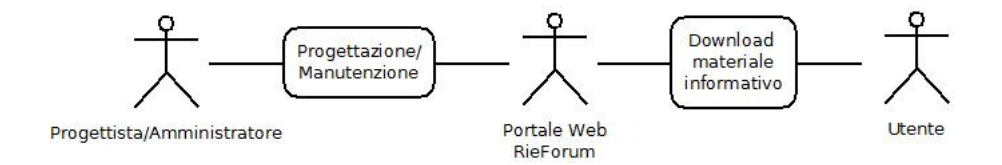

Figura 2: Caso d'uso UML

Il Forum è organizzato in giornate, divise a loro volta in sessioni a tema. Per ogni sessione possono partecipare più relatori moderati da un relatore della sessione. Le sessioni sono organizzate con una introduzione nella quale sono presentati i relatori invitati, dal dibattito e si conclude con la possibilità di porre delle domande da parte del pubblico ai relatori.

Ogni giornata si svolge in una location diversa. Per questo sarà necessario tenere traccia del numero di partecipanti così da non superare la capienza della sala. Nelle precedenti edizioni la giornata del Forum era divisa in due sessioni: mattina e sera. Dalla Terza Edizione è stata istituita la Notte della Scienza che occuperà lo spazio serale di una giornata del Forum.

# <span id="page-11-2"></span>5 Tecnologie Utilizzate

Il portale on-line è supportato da una piattaforma proprietaria della società Workup srl. La modifica dei contenuti è effettuata su richiesta dall'organizzazione del Forum al team di sviluppo.

## <span id="page-11-3"></span>6 Dati esistenti

I dati del portale e il database sono ospitati nei server di proprietà della sociètà Workup srl. I meccanismi di aggiornamento sono gestiti autonomamente dal team di sviluppo.

# <span id="page-12-0"></span>7 Aspettative

ORGANIZZAZIONE DEL FORUM: manutenzione sito e aggiornamenti contenuti, monitoraggio iscrizione utenti e iscrizioni alle sessioni del Forum.

UTENTI FINALI: prenotazioni posti per le sessioni del Forum, interazione tramite blog, partecipazione a contest.

SVILUPPATORI: annullamento servizi di manutenzione e gestione.

# <span id="page-12-1"></span>8 Analisi del mercato

## <span id="page-12-2"></span>8.1 Esperienze presso altre organizzazioni

Molti eventi scientifici prevedono l'uso di un portale per la pubblicazione di materiale informativo, video interviste, podcast e rapporti conclusivi ricondicibili al caso in esame.

## <span id="page-12-3"></span>8.1.1 [Web 2.0 Summit](http://www.web2summit.com)

- Sezione privata per utenti iscritti per prenotazione alle sessioni del Summit e newsletter;
- Sezione media con podcast.

## <span id="page-12-4"></span>8.1.2 [Festival Economia](http://2011.festivaleconomia.eu/)

- Sezione media con podcast, web tv, slide dei relatori;
- Multilingua

## <span id="page-12-5"></span>8.1.3 [Festival Letteratura](http://www.festivaletteratura.it/)

- Multilingua
- Newsletter

## <span id="page-12-6"></span>8.2 Prodotti e servizi disponibili sul mercato

#### <span id="page-12-7"></span>8.2.1 Soluzione di appoggio a società esterne

La società Workup srl può progettare un nuovo CMS per lo sviluppo del portale con la peculiarità descritte nella Sezione 1.

#### <span id="page-13-0"></span>8.2.2 Soluzione FOSS (Free Open Source System)

Free Open Source si tratta di un prodotto dotato di licenza che non è proprietà di alcuno e il sorgente è disponibile per chiunque lo voglia utilizzare. Esiste una comunità di utilizzatori che lo fa evolvere.

I vantaggi dell'uso di un software open source sono il pieno controllo sul software poiché si è in possesso del sorgente (indipendenza dal fornitore e massima personalizzazione), facile portabilità e compatibilità, nessun costo per le licenze a meno di qualche servizio a pagamento.

Gli svantaggi invece sono che lo sviluppo del software è dipendente dalla comunità e che c'è bisogno di una grande capacità tecnica interna per raggiungere i vantaggi legati a indipendenza e personalizzazione perchè la documentazione non è sempre adeguata. Bisogna ricordare che non vi sono né garanzie né servizi di manutenzione ed assistenza ufficiali.

Un CMS (content management system), letteralmente sistema di gestione dei contenuti, è uno strumento software installato su un server web studiato per facilitare la gestione dei contenuti di siti web, svincolando l'amministratore da conoscenze tecniche di programmazione Web. Esistono CMS specializzati, cioè appositamente progettati per un tipo preciso di contenuti (un'enciclopedia on-line, un blog, un forum, ecc.) e CMS generici, che tendono ad essere più flessibili per consentire la pubblicazione di diversi tipi di contenuti.

Tecnicamente il CMS è un'applicazione lato server che si appoggia su un database preesistente per lo stoccaggio dei contenuti e suddivisa in due parti: la sezione di amministrazione (back end), che serve ad organizzare e supervisionare la produzione dei contenuti, e la sezione applicativa (front end), che l'utente web usa per fruire dei contenuti e delle applicazioni del sito. L'amministratore del CMS gestisce dal proprio terminale, tramite un pannello di interfaccia e controllo, i contenuti da inserire o modicare e invia i dati al database del server tramite protocollo FTP. I CMS possono essere realizzati tramite programmazione in vari linguaggi web tra cui più comunemente in ASP, PHP, .NET; il tipo di linguaggio adoperato è indifferente a livello di funzionalità. Alcuni linguaggi rendono il CMS multipiattaforma, mentre altri lo rendono usufruibile solo su piattaforme proprietarie.

Un CMS è uno strumento usato per gestire un sito web evitando di dover programmare dinamicamente l'intero software lato server che gestisce il sito. Molti CMS contemporanei offrono un'interfaccia di amministrazione con cui l'amministratore può gestire ogni aspetto del sito web, senza il bisogno di possedere conoscenze tecniche particolari di programmazione Web.

E' possibile identificare una serie di criteri chiave sulla base dei quali effettuare la scelta. In primo luogo la validità di un CMS open source è direttamente proporzionale alla vitalità della community che lo supporta.

Al momento analizzando le statistiche delle ricerche effettuate su Google in Italia con i nomi dei CMS notoriamente più diffusi e di Wordpress emerge che:

- 1. Joomla! il più diffuso (con oltre 7,5 milioni di ricerche medie mensili)
- 2. Wordpress 5 milioni di ricerche
- 3. Mambo 3,4 milioni di ricerche
- 4. Drupal 1,5 milioni di ricerche
- 5. Typo3 700.000 ricerche

Naturalmente si tratta di un dato molto indiretto, ma che mette in chiaro le proporzioni di ampiezza delle varie community. Inoltre non è detto che sistemi che vengono scelti da più persone siano poi effettivamente i migliori. Tutti questi sistemi consentono di gestire bene le attività di ottimizzazione per i motori di ricerca.

In particolare hanno tutti le seguenti caratteristiche assolutamente necessarie:

- Gestione univoca degli URL;
- Possibilità di URL rewriting;
- Gestione flessibile dei modelli di pagina (ovvero deve essere possibile cambiare il formato della pagina senza dover intervenire a livello di programmazione);
- Menù navigabili dagli spider dei motori di ricerca e tutti i link aggiornabili dinamicamente;

**Joomla** <sup>[1](#page-14-0)</sup> E' il software di content management per siti web, realizzato completamente nel linguaggio PHP. È pubblicato con licenza open source GNU GPL v.2. È nato nel settembre 2005 da una scissione (fork) dal codice del CMS Mambo. Attualmente è in rapido sviluppo, sotto la guida di un gruppo di sviluppatori riuniti nell'associazione no-profit Open Source Matters.

- Alto grado di personalizzazione grazie ai numerosi moduli, componenti e plugin disponibili sia come software libero che con altre licenze.
- Caching[2](#page-14-1) delle pagine per incrementare le prestazioni;

<span id="page-14-0"></span> $^1\rm{I\!I}$  nome del progetto è una interpretazione fonetica della parola Swahili jumla che signica tutti insieme o come un' unica entità.

<span id="page-14-1"></span><sup>2</sup> Il web caching di documenti web (pagine HTML, immagini, ecc..) memorizza copie di documenti richiesti dagli utenti. Permettere di ridurre l'uso della banda e il tempo di accesso ad un Sito web.

- Funzioni di Search Engine Optimization, per facilitare l'indicizzazione dei contenuti da parte dei motori di ricerca;
- Feeding RSS, che permette ai visitatori di essere avvisati degli aggiornamenti dei contenuti mediante l'utilizzo di un feed reader;
- Versione stampabile delle pagine ed esportazione delle pagine in formato PDF;
- Pubblicazione tipo Blog;
- Sondaggi;
- Ricerca testuale su tutti i contenuti inseriti;
- Localizzazione internazionale, che permette la traduzione di ogni funzionalità del software nella propria lingua.

#### ESTENSIONI

Tutte le estensioni vengono distribuite sotto forma di pacchetti compressi, la cui installazione è gestita in maniera completamente automatica da uno script apposito, disponibile nella sezione di amministrazione del proprio sito Joomla, che permette anche di disinstallare estensioni precedentemente installate.

#### TEMPLATE

Un template è un documento HTML/CSS che contiene il codice necessario a guidare Joomla! e ad impaginare i contenuti: Ogni template può essere scaricato da appositi siti gratuitamente o a pagamento ed installato attraverso l'apposita area admin.

Drupal Drupal è un content management framework, CMS modulare scritto in linguaggio PHP e distribuito sotto licenza GNU GPL.

Il suo design modulare permette al suo livello base, o  $\langle \text{core} \rangle$  di fornire solo le funzioni essenziali nella sua configurazione predefinita. Funzioni e capacità di visualizzazione aggiuntive possono estendere il <core> tramite l'installazione di moduli e temi.

I moduli sviluppati dalla comunità possono essere scaricati e installati in un'area dell'installazione di Drupal non destinata al <core>. Il <core> di Drupal è stato progettato con un sistema di <hook> (ganci) o callback, che permettono ai moduli sviluppati dalla comunità di inserire funzioni nel processo di esecuzione di Drupal. I moduli inclusi nel <core> forniscono le seguenti funzionalità:

- Inserire, modificare e catalogare i contenuti;
- Eseguire ricerche;
- Inserire commenti;
- Rispondere a sondaggi;
- Inserire e visualizzare i profili degli utenti;
- Comunicare tra gli utenti e con gli amministratori del sito;
- Modificare l'aspetto del sito utilizzando temi grafici già sviluppati e pronti all'uso;
- Creare menu su più livelli della struttura di navigazione;
- Localizzare l'interfaccia in diverse lingue, permettendo all'utente di scegliere;
- Fornire feed RSS;
- Aggregare e presentare i contenuti RSS di altri siti;
- Registrare nuovi utenti e gestirne gli account;
- Gestire in modo granulare permessi e ruoli per i singoli utenti o per interi gruppi;
- Usare regole per impedire l'accesso al sito a determinati utenti in base a nome, indirizzo e-mail, indirizzo IP;
- Collezionare e presentare statistiche dettagliate del sito;
- Gestire il caching delle pagine ed il throttling, funzionalità che permette di disabilitare alcuni moduli/blocchi in caso di alto traffico del sito;
- Creare e specificare vari filtri sull'input degli utenti e diversi modelli di contenuto;
- Generare indirizzi semplici da ricordare, permettendo una migliore catalogazione ai motori di ricerca;

Inoltre, il sito di Drupal contiene centinaia di moduli gratuiti sviluppati dalla comunità.

L'installazione di Drupal (e dei suoi moduli) richiede l'accesso a un database ed alcuni permessi avanzati. Alcuni fornitori di hosting web non offrono queste funzioni. Chi vuole usare Drupal deve accertarsi che il suo server offra queste funzioni prima di installare.

Wordpress WordPress è una piattaforma di personal publishing e content management system (CMS), scritta in PHP e che usa come database MySQL, che consente la creazione di un blog personale. Creata da Matt Mullenweg, è distribuita con la licenza GNU General Public License.

- Estensione delle funzionalità tramite plugin;
- Disponibilità di migliaia di temi gratuiti per personalizzare l'aspetto del blog;
- Gestione delle pagine a template;
- URL permanenti che aiutano l'ottimizzazione nei motori di ricerca;
- Gestione delle categorie;
- Funzioni di Trackback e Pingback;
- Editor WYSIWYG[3](#page-17-1) . per la formattazione dei testi;
- Creazione di pagine statiche;
- Supporto multi-autori;
- Log degli utenti che visitano il blog;
- Blocco di utenti in base all'indirizzo ip;
- Possibilità di specificare meta-tag;
- Dalla versione 2.7 è presente un sistema di aggiornamento automatico.

## <span id="page-17-0"></span>9 Vincoli

Normativi: Il trattamento dei dati deve avvenire sulla base della loro conservazione in archivi informatici presso la società (Università degli Studi di Padova DIMEG), l'accesso ai dati si limita alle procedure di manutenzione. Nessun dato derivante dal servizio web deve venire comunicato o diffuso. I dati personali forniti dagli utenti che inoltrano richieste di invio di materiale informativo (newsletter, richieste di informazioni, cataloghi, Cd-rom, ecc.) devono essere utilizzati al solo fine di eseguire il servizio o la prestazione richiesta. Inoltre i dati, con il consenso dell'interessato, potranno essere comunicati ad altri soggetti (il cui elenco aggiornato può essere visto alla

<span id="page-17-1"></span> $3WYSIWYG$  è l'acronimo che sta per l'inglese What You See Is What You Get (quello che vedi è quello che ottieni o ottieni quanto vedi). Il signicato si riferisce: agli editor HTML incorporati nelle pagine web che permettono di modificare pagine web non dal codice, bensì come da un normale word processor

pagina Media Partner) per l'invio di comunicazioni promozionali di potenziale interesse e per ricerche statistiche.

Economici: non sono stati fissati vincoli economici ma si cercherà di minimizzare i costi.

Organizzativi: l'impatto del nuovo prodotto dovrà tenere presente il periodo di formazione per il nuovo amministratore che sarà scelto tra i componenti dell'organizzazione del Forum.

Temporali: per l'avvio del progetto sono disponibili 3 mesi di progettazione ed i successivi 6 mesi per collaudo e formazione dell'amministratore.

Tecnologici: La piattaforma CMS dovrà essere compatibile con un hosting web Linux offerto da Aruba spa.

# <span id="page-19-0"></span>Parte IV IPOTESI DI LAVORO

# <span id="page-19-1"></span>10 Considerazioni

#### <span id="page-19-2"></span>10.1 Considerazioni sulle esigenze rilevate

Durante le fasi di progettazione e collaudo verrà nominato l'amministratore provvisorio che farà parte del team di sviluppo. Contemporaneamente un componente dell'organizzazione del Forum sarà formato per poter gestire tale ruolo che inizierà con la fase di esercizio.

Il portale verrà fornito di tools di amministrazione per la gestione delle iscrizione degli utenti e della loro partecipazione alle sessioni del Forum e per le traduzioni in altre lingue.

## <span id="page-19-3"></span>10.2 Considerazioni sulla situazione interna

Necessità formative delle risorse umane: servirà il corso di formazione per l'impiegato addetto al ruolo di amministratore del portale.

#### <span id="page-19-4"></span>10.2.1 Analisi delle spettative

- UTENTI: Maggiori disponibilità di interazione con il portale.
- ORGANIZZAZIONE DEL FORUM: Aumenterà il carico dei lavoro per l'impegato addetto al ruolo di amministratore.
- AMMINISTRATORE: Avrà il compito di aggiornare il materiale informativo e monitorare gli accessi e le iscrizioni degli utenti.

#### <span id="page-19-5"></span>10.3 Considerazioni sul mercato

#### <span id="page-19-6"></span>10.3.1 Valutazione dell'esperienza significativa

I CMS si adattano perfettamente a tale scopo. In particolare Joomla e Drupal sono comunemente usati per portali che non necessitano di grandi competenze tecniche per l'aggiornamento. Dopo la fase di rilascio è sufficiente un breve corso di formazione del personale ed il portale diventa indipendente dal team di sviluppo.

Inoltre sono gratuiti e ci sono molti moduli e plugin a disposizione per soddisfare le esigenze rilevate.

#### <span id="page-20-0"></span>10.4 Considerazioni sui vincoli

Normativi: La gestione dei dati degli utenti dovrà essere gestita da un modulo apposito in modo da garantire l'integrità dei loro dati.

Economici: Nel caso di sviluppo interno si cercherà di sfruttare applicativo Open Source e un team di sviluppo formato da studenti.

Organizzativi: Per il ruolo di amministratore sarà scelto la responsabile Communication & Marketing già affiancata al team di sviluppo in fase di studio sistematico dell'organizzazione.

Tecnologici: Il vincolo tecnologico impone di utilizzare il CMS che supporti un hosting web Linux di Aruba. Tra i CMS a disposizione quelli che rispondono a tali caratteristiche sono Joomla e Drupal.

## <span id="page-20-1"></span>11 Ipotesi di soluzione

Saranno prese in considerazione tre ipotesi:

- Ipotesi A Sviluppo esterno
- Ipotesi B Sviluppo interno con CMS Joomla
- Ipotesi C Sviluppo interno con CMS Drupal
- Ipotesi D Sviluppo interno con CMS WordPress

#### <span id="page-20-2"></span>11.1 Obiettivi

Le ipotesi proposte hanno come obiettivo comune quello di ottenere il risultato che più soddisfi le specifiche nel minor tempo possibile e che il costo rientri nei limiti imposti dal budget. L'obiettivo principale delle quattro ipotesi di soluzione è quello di produrre un applicativo di semplice utilizzo per gli utenti finali, per l'amministratore e allo stesso tempo affidabile.

## <span id="page-20-3"></span>11.2 Componenti della soluzione

#### SOFTWARE APPLICATIVO

Ipotesi A Popup Content, per elaborare, aggiornare, gestire informazioni e contenuti. Popup Content è il CMS evoluto sviluppato da Workup per la gestione dei contenuti del sito web: catalogo prodotti, news, newsletter, punti vendita e molto altro.

Ipotesi B CMS Joomla 1.5.

Ipotesi C CMS Drupal 6.14.

Ipotesi D CMS Wordpress ver. 2.8.4.

#### HARDWARE

Nelle ipotesi di soluzione B, C e D la base hardware è la stessa fornita da Aruba s.p.a.

- SERVER Piattaforma Linux in cluster
- DATABASE MySQL

I Server Dedicati sono ospitati in appositi armadi in grado di contenere sia server rack che server middle-tower. La connettività Internet è assicurata da una LAN dedicata ed interamente indipendente rispetto a quella utilizzata dagli altri servizi Aruba.it

Ai propri server dedicati è possibile associare sia profili di banda Flat (senza alcun limite di traffico generabile) con velocità da 10 Mb/s a oltre 1  $Gb/s$  oppure profili di banda che prevedono un limite di traffico mensile, con velocità pari a 100 Mb/s. Il sistema di Traffic Shaping utilizzato è di ultima generazione e lavora in modo completamente trasparente.

Ogni utente ha a disposizione uno strumento mediante il quale è possibile visualizzare, in una comoda pagina web, i grafici della velocità raggiunta su base giornaliera, settimanale e mensile nonchè i contatori del traffico generato negli stessi periodi. In caso di completa saturazione della banda contrattualizzata, non verranno mai mostrati messaggi di errore o blocchi nell'erogazione del servizio: semplicemente la banda disponibile verrà distribuita fra tutti gli utenti connessi in quel momento al server.

I server vengono monitorati dagli addetti all'assistenza che ne controllano lo stato e si occupano della segnalazione al cliente di eventuali problemi hardware riscontrati e successivamente della loro risoluzione. Il cliente può gestire il server dedicato completamente da remoto oppure chiedendo assistenza al nostro personale tramite un sistema di Trouble ticketing o un numero telefonico dedicato esclusivamente a questo servizio, con risposta entro 15 minuti 24 ore su 24, 365 giorni all'anno.

La webfarm è presidiata 24h su 24h, 365 giorni l'anno. Il sistema di sorveglianza con telecamere motorizzate consente di tenere sotto controllo i punti nevralgici della struttura, mentre il sistema di allarme rileva automaticamente vibrazioni o aperture non autorizzate di ingressi e di inssi.

I sensori biometrici posti all'ingresso delle varie zone interne e connessi al sistema anti-intrusione prevengono accessi non autorizzati.

Il sistema antincendio a gas inerti è connesso a rilevatori di fumo posti sopra e sotto al pavimento flottante e si attiva automaticamente inondando di gas solo la zona colpita. I gas utilizzati non danneggiano le apparecchiature e non sono tossici per le persone eventualmente presenti.

Il sistema di condizionamento garantisce temperatura ed umidità costanti all'interno delle sale dati. La potenza complessiva degli impianti è tale da garantire un adeguato raffreddamento anche in caso di guasto di un terzo delle unità installate.

E' inoltre presente un impianto per il ricambio dell'aria che tramite espulsione forzata verso l'esterno consente un ricambio completo nelle sale dati in 2 ore.

### <span id="page-22-0"></span>11.3 Fasi di realizzazione

#### Ipotesi A

- A. Riunioni ed prime proposte;
- B. Personalizzazione software;
- C. Rilascio e installazione;
- D. Formazione amministratore;
- E. Test del sistema.

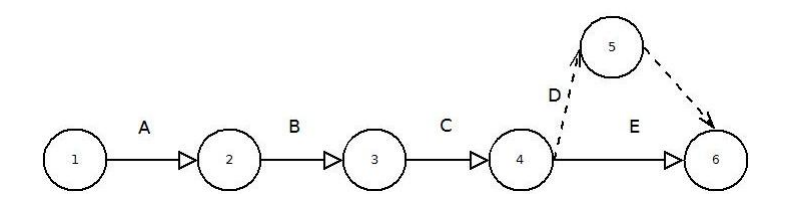

Figura 3: Diagramma CPM per l'ipotesi A

#### Ipotesi B, C, D

- A. Riunioni ed prime proposte;
- B. Progettazione e sviluppo
- C. Personalizzazione software;
- D. Rilascio e installazione;
- E. Formazione amministratore;
- F. Test del sistema.

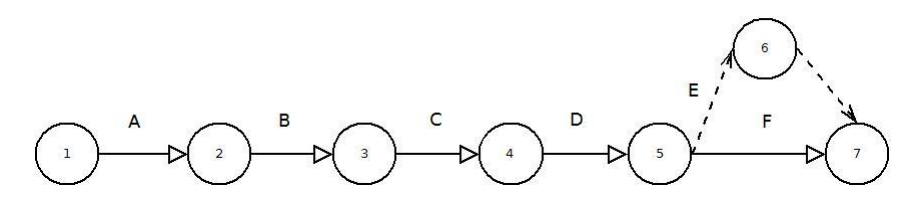

Figura 4: Diagramma CPM per le ipotesi B, C e D

### <span id="page-23-0"></span>11.4 Tempificazione orientativa

### Ipotesi A

- La raccolta delle esigenze tramite interviste verrà eseguita in 10 giorni lavorativi.
- Per la personalizzazione del software sono necessari 30 giorni lavorativi.
- Per il rilascio e l'installazione sono necessari 10 giorni lavorativi.
- La formazione dell'amministratore può essere fatta in 10 giorni lavorativi.
- Il test del sistema può essere condotto in 30 giorni lavorativi.

Totale: 90 giorni lavorativi.

#### Ipotesi B

- La raccolta delle esigenze tramite interviste verrà eseguita in 10 giorni lavorativi.
- La progettazione e sviluppo del portale verrà eseguita in 30 giorni lavorativi.
- Per la personalizzazione del software sono necessari 15 giorni lavorativi.
- Per il rilascio e l'installazione sono necessari 10 giorni lavorativi.
- La formazione dell'amministratore può essere fatta in 10 giorni lavorativi.
- Il test del sistema può essere condotto in 30 giorni lavorativi.

Totale: 105 giorni lavorativi.

#### Ipotesi C

- La raccolta delle esigenze tramite interviste verrà eseguita in 10 giorni lavorativi.
- La progettazione e sviluppo del portale verrà eseguita in 40 giorni lavorativi.
- Per la personalizzazione del software sono necessari 15 giorni lavorativi.
- Per il rilascio e l'installazione sono necessari 10 giorni lavorativi.
- La formazione dell'amministratore può essere fatta in 10 giorni lavorativi.
- Il test del sistema può essere condotto in 30 giorni lavorativi.

Totale: 115 giorni lavorativi.

#### Ipotesi D

- La raccolta delle esigenze tramite interviste verrà eseguita in 10 giorni lavorativi.
- La progettazione e sviluppo del portale verrà eseguita in 45 giorni lavorativi.
- Per la personalizzazione del software sono necessari 40 giorni lavorativi.
- Per il rilascio e l'installazione sono necessari 10 giorni lavorativi.
- La formazione dell'amministratore può essere fatta in 15 giorni lavorativi.
- Il test del sistema può essere condotto in 30 giorni lavorativi.

Totale: 150 giorni lavorativi.

#### <span id="page-24-0"></span>11.5 Aspetti particolari o critici

Con l'ipotesi A si ricorre all'ausilio di un'azienda esterna per cui sono da considerare aspetti critici quali l'esperienza e il buon nome dell'azienda a cui si va ad appaltare il lavoro. Nel caso infatti, l'azienda appaltante non fosse in grado di terminare il lavoro o lo dovesse terminare in ritardo, si andrebbe incontro a sprechi di denaro e ad una mancata erogazione prodotto nei tempi previsti, con quello che ne consegue per l'immagine del Forum.

La stessa considerazione vale per le ipotesi B, C e D dato che le fasi di progettazione e sviluppo saranno eseguita da un team di studenti.

# <span id="page-25-0"></span>12 Analisi del rischio

Di seguito vengono analizzati schematicamente i rischi delle tre ipotesi formalizzate.

# IPOTESI A

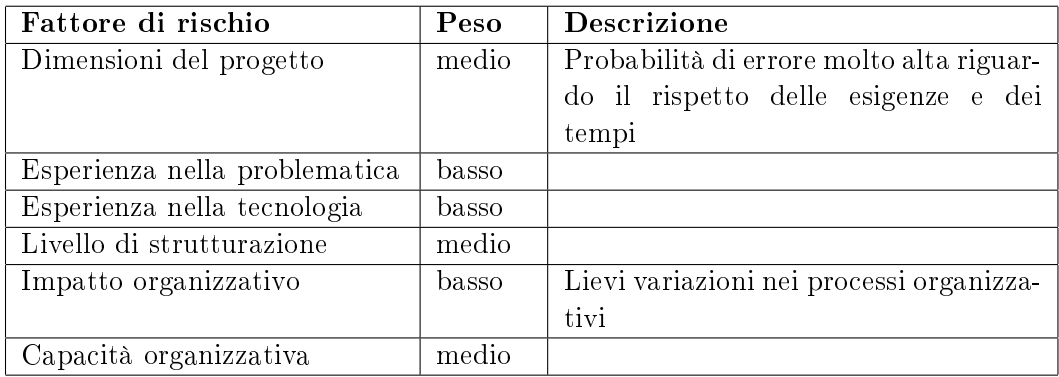

# IPOTESI B

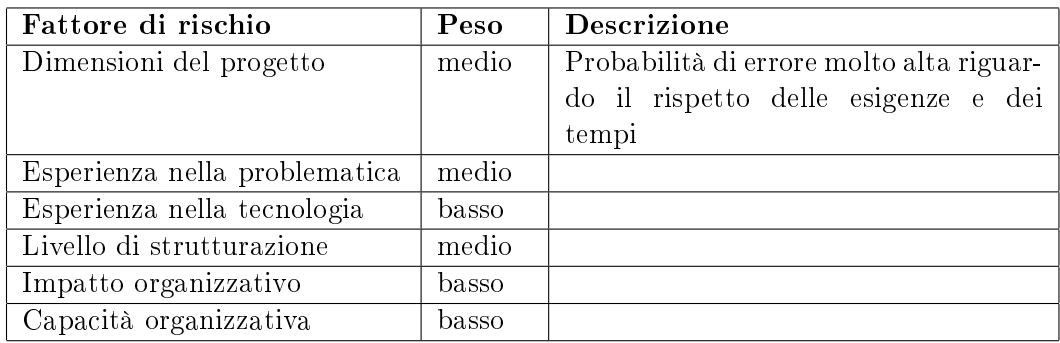

## IPOTESI C

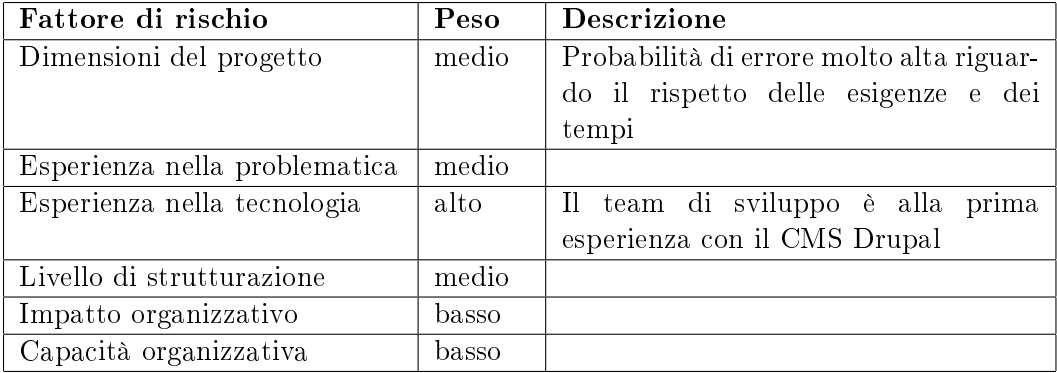

#### IPOTESI D

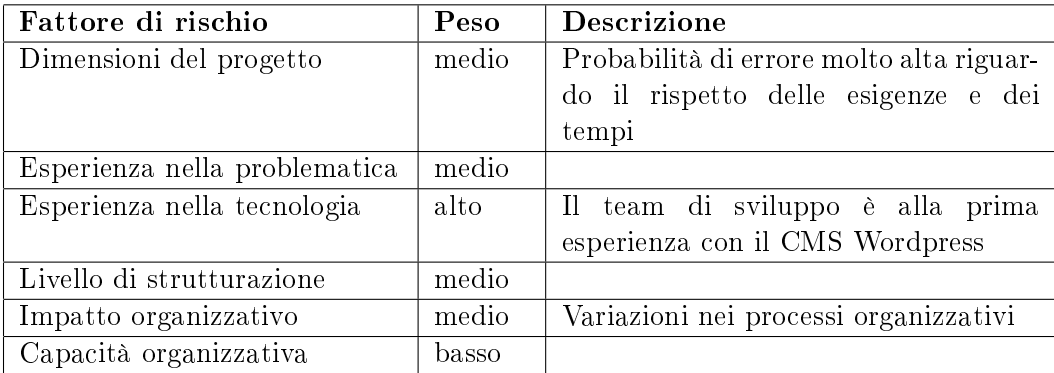

# <span id="page-26-0"></span>13 Soluzioni da valutare

Gli alti rischi esplicitati dall'analisi precedente ci portano all'esclusione dell'ipotesi D, riguardante lo sviluppo su commessa interna con il CMS Word-Press.

Tale piattaforma non è in grado di esaudire tutte le esigenze rilevate. Inoltre esiste il rischio di superare il vincolo temporale, causato dal maggiore tempo necessario per la personalizzazione del software dato dalla scarsa conoscenza dell'applicativo da parte del team.

Si decide di sviluppare il progetto di massima dell'ipotesi A affidando lo sviluppo su commessa esterna, e delle ipotesi B e C per sfruttare i costi ridotti di studenti impiegati nel tirocinio universitario (le ipotesi B e C differiscono solamente per la scelta del CMS).

# <span id="page-27-0"></span>Parte V PROGETTI DI MASSIMA

## <span id="page-27-1"></span>14 Obiettivi

Realizzare un portale web che permetta di consultare e scaricare materiale informativo. La registrazione dell'utente permette l'accesso a aree riservate, il download di materiale e la possibilità di prenotare la partecipazione alle sessioni del Forum. inoltre sarà possibile inviare a gli iscritti frequenti newsletters.

Tenere traccia delle iscrizioni degli utenti per report e statistiche. Monitorate le iscrizioni alle sessioni per poter organizzare la location nella quale si svolgerà l'evento.

# <span id="page-27-2"></span>15 Funzioni del sistema

#### <span id="page-27-3"></span>15.1 Accesso all'applicativo

Front-end Per registrarsi l'utente dovrà compilare l'apposito form. Il sistema confermerà l'avvenuta registrazione tramite un'email contenente un codice di attivazione che verrà richiesto solo al primo accesso al servizio.

Back-end Oltre alle funzioni disponibili agli utenti, sarà presente una sezione back-end dell'applicativo, accessibile solo all'utente con credenziali di amministrazione. Saranno disponibili in questa sezione degli editor per scrivere nuovi articoli o modificare quelli presenti, gestire o modificare i template (anche a livello codice) e installare o rimuovere plug-in o moduli. Inoltre saranno presenti servizi di statistica delle operazioni effettuate (tenendo conto della privacy degli utenti), suddivise per tipologia e carico mensile. Sarà possibile inoltre produrre dei report riepilogativi di un dato intervallo temporale selezionato dall'utente.

## <span id="page-27-4"></span>16 Basi di dati

Le soluzioni B e C necessitano di un database MySQL per i dati del programma. Più specificatamente l'installazione di Drupal e Joomla richiedono l'accesso al database ed alcuni permessi avanzati, ad esempio la possibilità di usare comandi SQL come SELECT, INSERT, UPDATE, DELETE, CRE-ATE, DROP, INDEX, ALTER e LOCK TABLES.

La base dati utilizzata dal portale sarà ampliata per rispondere alle esigenze del nuovo applicativo. Saranno mantenute le tabelle esistenti, anche per esigenze di conservazione storica dei dati, e saranno create delle tabelle dedicate al nuovo applicativo.

I dati utilizzati dall'applicazione saranno quindi:

- Anagrafica degli utenti necessaria per l'identificazione;
- Anagrafica dei relatori;
- Luoghi dove verranno tenute le sessioni del Forum, precisando la capienza massima;
- Sessioni della quale è composta una giornata;
- Giornate che compongono il Forum.

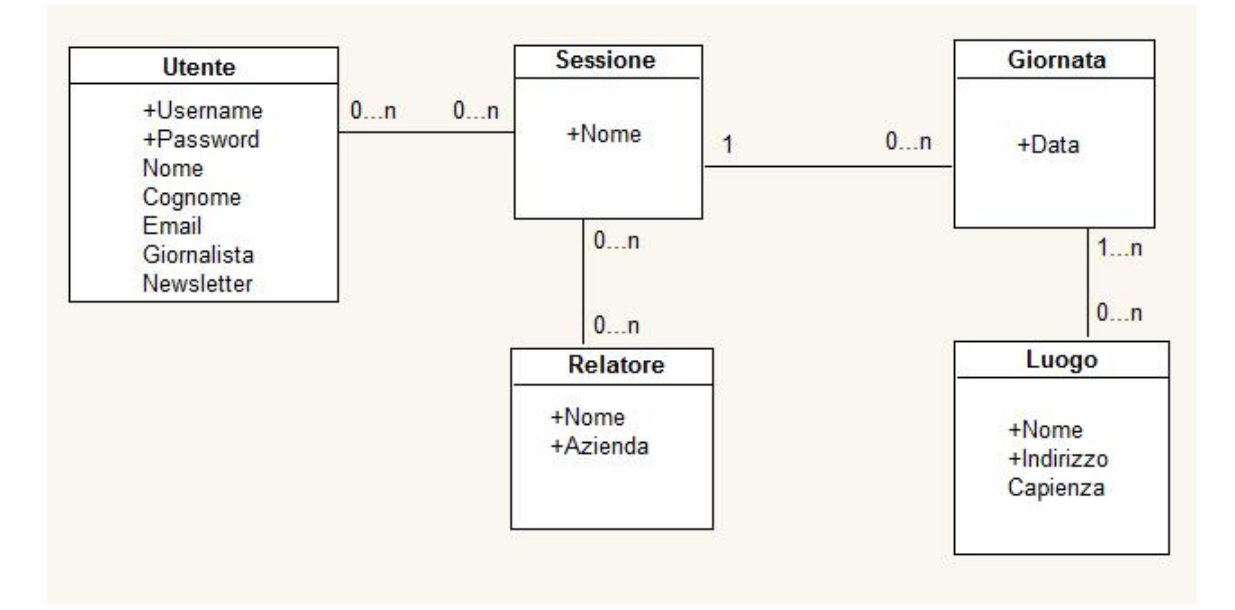

Figura 5: Schema ER della base di dati

# <span id="page-28-0"></span>17 Componenti tecnologiche

#### <span id="page-28-1"></span>17.1 Componenti del software applicativo

Soluzione A La società Workup srl possiede una soluzione completa e autonoma per la gestione globale del sito, dall'ospitazione all'aggiornamento dei contenuti.

Il portale verrà gestito con l'applicativo Managed hosting Layer2, per la gestione completa delle informazioni, dal mantenimento alla creazione di newsletter, dal popolamento al monitoraggio dei dati.

Soluzione B Per la Soluzione B verranno installati e personalizzati i seguenti moduli:

- Iscrizione utente Community Builder 1.2. Componente avanzato per la gestione degli utenti: campi aggiuntivi, caricamento immagini, gestione da frontend, integrazione con altri componenti, come Form, Contenuti, Mamblog.
- Gestione sessioni EventList. Modulo che permette la creazione di eventi alla quale è possibile attribuire dettagli organizzativi. Inoltre permette a gli utenti di registrarsi a tali eventi per tenere sotto controllo il numero di iscrizioni.
- Multilingua JoomFish V2.0.2. MOdulo che permette di tradurre l'intero contenuto del sito per renderlo fruibile in più lingue.
- Newsletter Acajoom News 3.1.3. Acajoom news è un componente che implementa una newsletter su joomla. Con funzione copia elenchi newsletter che può essere utilizzato per gestire newsletter di esempio o modelli e speciale front-end user-pannello (per gestire facilmente le newsletter).
- Gallerie fotografiche MorfeoShow  $1.2.0$
- Editor articoli JCE Administror 1.5.2. Modulo che fornisce un buon editor per Joomla. E' il secondo componente piu popolare del Jed<sup>[4](#page-29-0)</sup>, e si puo potenziare con diversi plugin per migliorare le prestazioni.

Vedi Appendice [A](#page-41-0) a pagina [41](#page-41-0) per il manuale operativo e l'approfondimento sui componenti.

Soluzione C Drupal viene fornito di default con un buon numero di moduli aggiuntivi, che permettono di implementare molte funzionalità all'interno del sito. Tuttavia per la Soluzione C verranno installati e personalizzati i seguenti moduli:

• Gestione sessioni - Event. Modulo semplice per tenere traccia degli eventi. Esso prevede anche un evento API per consentire a gli altri moduli l'elaborazione di dati in base a tale calendario.

<span id="page-29-0"></span><sup>4</sup> Joomla Extensions Directory, è il luogo dove vengono presentate, discusse, scaricate e visionate le estensioni per il CMS.

- Multilingua Drupal prevede già di defaul alla gestione multiligua del portale.
- Newsletter CiviCRM 3.1.3. Modulo nato per la gestione delle newsletter, la gestione di enormi moli di contatti e tutto quello che ha a che fare con attività/associazioni organizzative con grossi traffici di utenze.
- Gallerie fotografiche Image Gallery. Tale modulo crea il nuovo tipo di contenuto Immagine e consente di effettuare il caricamento di immagini sul server direttamente dal proprio hard disk. La tassonomia standard di Drupal (taxonomy) categorizzerà le immagini in gallerie fotografiche attraverso l'apposito vocabolario che troverete di default dopo l'installazione del modulo e chiamato appunto image gallery.
- Editor articoli FCKeditor WYSIWYG HTML editor

#### <span id="page-30-0"></span>17.2 Componenti del software di base

Esistono piattaforma di sviluppo web/database denominate XAMPP acronimo che prende il nome dalle iniziali dei componenti software con cui è realizzata $^5$  $^5$ . Il programma è rilasciato sotto la GNU General Public License ed è un utile web server, gratuito e caratterizzato da un approccio user friendly. Mediante XAMPP è possibile avere un application server capace di interpretare pagine web dinamiche PHP. Ottenendo un dominio dns, si può, se il computer è connesso, accedere alle pagine web. Attualmente, XAMPP è disponibile per Windows, GNU/Linux, Sun Solaris e Mac OS X.

#### Joomla

- PHP  $5.2 + 4.3.10$ :
- MySQL  $4.1.x + 3.23$ ;
- Apache (with mod mysql, mod xml, and mod zlib)  $2.x + 1.3$ .

#### Drupal

- PHP: Recommended PHP 5.2.x, required PHP version 4.4.0 or higher;
- MySQL 3.23.17 or higher. MySQL 4.1 or higher is strongly recommended. In alternativa PostgreSQL 7.1 o superiori;
- Drupal will work on Apache 1.3 or Apache 2.x hosted on UNIX/Linux, OS X, or Windows.

<span id="page-30-1"></span> $5\,\mathrm{X}$  ha significato di cross-platform (W piattaforma Windows, L piattaforma Linux, S piattaforma Sun Solaris, M piattaforma Mac OS X), Apache HTTP Server, MySQL e PHP Perl

#### <span id="page-31-0"></span>17.3 Componenti hardware

I server offerti da Aruba sono indicati per applicazioni avanzate, per hosting di siti web statici o dinamici e per tutti gli utilizzi che richiedano potenza di elaborazione o memoria.

Queste le caratteristiche Hardware delle macchine disponibili: Server Professional 1.2

- Rack Dell R300;
- 1x Processore Intel Xeon Quad L5410 (4x core 2.33 GHz) o superiore;
- 4x GB RAM;
- 2x Hard Disk 500 GB SATA/SAS 3,5 Hot Swap RAID 1;
- 2x Alimentatore HotSwap;
- controller RAID 0,1 hardware

# <span id="page-31-1"></span>18 Piano di realizzazione

Le fasi comuni alle soluzioni sono illustrate di seguito:

#### Tutte le soluzioni - Fase A

Riunioni ed prime proposte Dopo la raccolta delle esigenze con interviste ai componenti dell'organizzazione il team procederà allo sviluppo del portale in locale di alcune possibili proposte.

Soluzioni B, C - Fase B

Progettazione e Sviluppo In questa fase si passa alla progettazione di un prototipo da personalizzare nelle fasi successive.

Soluzione A - Fase B e Soluzione B, C - Fase C Personalizzazione software

In questa fase si analizzeranno ed effettueranno in dettaglio tutte le modifiche necessarie per adattare l'applicativo alle esigenze descritte, sia per quanto riguarda la parte di interfaccia utente sia per quanto riguarda l'interfaccia di amministrazione.

Soluzione A, Fase C e Soluzione B, C - Fase D Rilascio e installazione

Vi lavorerà un programmatore. Durante questa fase sarà installato il software sull'ambiente di produzione e verranno ffettuati i test finali prima della pubblicazione effettiva dell'applicativo.

## Soluzione A, Fase D e Soluzione B, C - Fase E Formazione amministratore

Durante questa fase sarà effettuata la formazione per l'amministratore, che potrà così affrontare gli eventuali aggiornamenti periodici.

Soluzione A, Fase E e Soluzione B, C - Fase F Test del sistema

Si verificherà che l'applicativo sviluppato risponda alle esigenze funzionali rilevate. Verranno effettuati inoltre test di carico per verificare il comportamento dell'applicativo sotto un utilizzo intensivo. In questa fase vi lavoreranno un analista e, in misura minore, la responsabile Communication&Marketing del Forum.

| Nome                       | Durata |  | 14 | 15 | 16 | 17 | l8 | 19 | 10 11 12 13 14 15 16 17 |  |  |  |  |
|----------------------------|--------|--|----|----|----|----|----|----|-------------------------|--|--|--|--|
| Riunioni e prime proposte  | 10     |  |    |    |    |    |    |    |                         |  |  |  |  |
| Personalizzazione software | 30     |  |    |    |    |    |    |    |                         |  |  |  |  |
| Rilascio e installazione   | 10     |  |    |    |    |    |    |    |                         |  |  |  |  |
| Formazione amministratore  | 10     |  |    |    |    |    |    |    |                         |  |  |  |  |
| Test del sistema           | 30     |  |    |    |    |    |    |    |                         |  |  |  |  |

Figura 6: Diagramma di Gantt per la soluzione A

| Durata |  | 14 | 15 | 16 | 7 | $\mathbf{B}$ | 19 |  |  |  |  |                                        |
|--------|--|----|----|----|---|--------------|----|--|--|--|--|----------------------------------------|
| 10     |  |    |    |    |   |              |    |  |  |  |  |                                        |
| 30     |  |    |    |    |   |              |    |  |  |  |  |                                        |
| 15     |  |    |    |    |   |              |    |  |  |  |  |                                        |
| 10     |  |    |    |    |   |              |    |  |  |  |  |                                        |
| 10     |  |    |    |    |   |              |    |  |  |  |  |                                        |
| 30     |  |    |    |    |   |              |    |  |  |  |  |                                        |
|        |  |    |    |    |   |              |    |  |  |  |  | 10  11  12  13  14  15  16  17  18  19 |

Figura 7: Diagramma di Gantt per la soluzione B

| Nome                        | Durata | l2 | Iз | 14 | 15 | 16 | $\mathbf{B}$ | $\vert$ 9 | 10  11  12  13  14  15  16  17  18  19  20  21  22 |  |  |  |  |  |  |
|-----------------------------|--------|----|----|----|----|----|--------------|-----------|----------------------------------------------------|--|--|--|--|--|--|
| -Riunioni e prime proposte  | 10     |    |    |    |    |    |              |           |                                                    |  |  |  |  |  |  |
| Progettazione e sviluppo    | 40     |    |    |    |    |    |              |           |                                                    |  |  |  |  |  |  |
| -Personalizzazione software |        |    |    |    |    |    |              |           |                                                    |  |  |  |  |  |  |
| Rilascio e installazione    | 10     |    |    |    |    |    |              |           |                                                    |  |  |  |  |  |  |
| Formazione amministratore   | 10     |    |    |    |    |    |              |           |                                                    |  |  |  |  |  |  |
| Test del sistema            |        |    |    |    |    |    |              |           |                                                    |  |  |  |  |  |  |

Figura 8: Diagramma di Gantt per la soluzione C

# <span id="page-33-0"></span>19 Aspetti Organizzativi

Il nuovo applicativo influirà in maniera non significativa sui processi esistenti.

Sarà istituita una casella di posta per richieste di assistenza che l'amministratrote dovrà gestire. Nei primi mesi dal rilascio, e nel periodo di svolgimento del Forum, questa casella potrà ricevere un numero di richieste di assistenza superiori, a causa degli inevitabili problemi che gli utenti potranno avere nell'utilizzo del nuovo applicativo.

# <span id="page-34-0"></span>20 Gestione del rischio

Di seguito vengono analizzate schematicamente le azioni da intraprendere per gestire al meglio i fattori di rischio più rilevanti:

# SOLUZIONE A

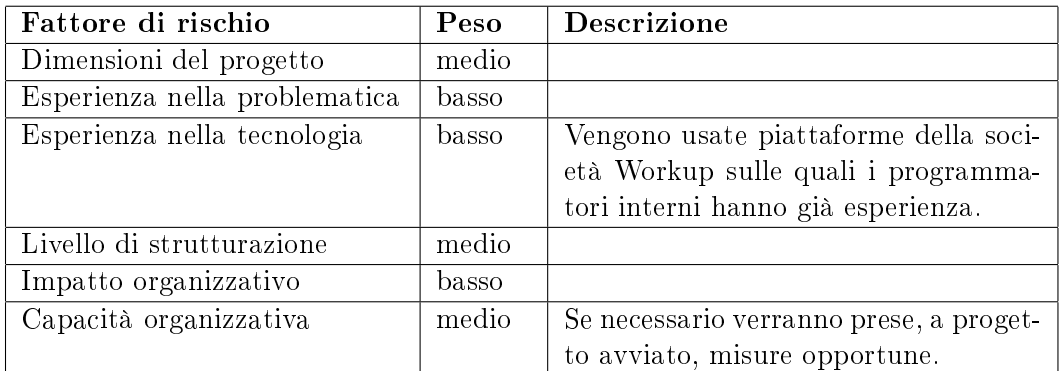

# SOLUZIONE B

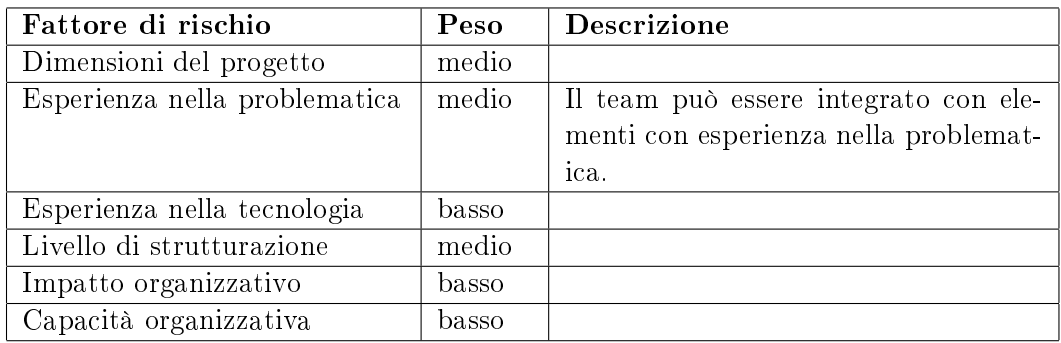

## SOLUZIONE C

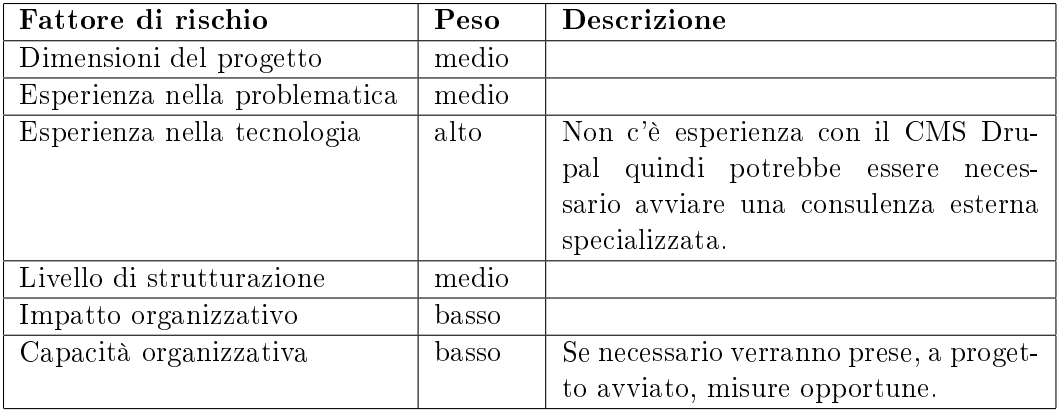

# <span id="page-35-0"></span>21 Analisi dei benefici

Il progetto amplierà i servizi agli utenti e sarà di dimensioni maggiori rispetto al precedente in esercizio. Per questo non otterremo benefici economici, ma solamente benefici operativi, strategici e benefici a favore della comunità.

#### <span id="page-35-1"></span>21.1 Benefici interni

Benefici operativi

• Miglioramento dell'organizzazione del servizio.

Benefici strategici

• Miglioramento dell'immagine del Forum Ricerca Innovazioen Imprenditorialità agli occhi del cittadino.

### <span id="page-35-2"></span>21.2 Benefici esterni

Benefici a favore della comunità

• Maggiore velocità ed efficienza nell'erogazione del servizio

# <span id="page-35-3"></span>22 Valutazione dei costi

La soluzione A, essendo su commessa esterna, avrà un costo superiore rispetto le altre soluzione affidare ad un team di studenti impiegati nel tirocinio universitario. Inoltre le soluzioni B e C sfruttano software OpenSource.

SOLUZIONE A Il costo sarà determinato dalla società Workup srl che offre un pacchetto completo con dominio, database, CMS e gestione del portale con manutenzione.

SOLUZIONE B e C Gli unici costi sono quelli del dominio e di un eventuale Template aggiuntivo a quelli offerti dalle comunità dei CMS.

### <span id="page-35-4"></span>23 Analisi costi/benefici

E' necessaria la precisazione che i benefici delle quattro soluzioni sono identici, dato che esse differiscono solo per dettagli di natura tecnica. Inoltre non ottenendo beneci economici le valutazioni da fare non riguardano la durata del payback. Non verrà mai raggiunto dato che solo i benefici operativi non supereranno mai i costi.

# <span id="page-36-0"></span>Parte VI **CONCLUSIONI**

Non dovendo fare attenzione alla durata del payback, la scelta della soluzione sarà fatta sull'analisi dei tempi.

In conclusione verrà sviluppato il progetto della soluzione B: sviluppo interno con CMS Joomla 1.5.

Tale soluzione ha tempi di sviluppo minori dato che il team ha esperienza all'uso del CMS Joomla. Questo determina una durata minore della fase di Progettazione e Sviluppo una fase di Personalizzazione del Software con minor probabilità di subire rallentamenti determinati dall'inesperienza degli sviluppatori.

Inoltre, utilizzando prodotti Open Source, ci si slega da moduli proprietari garantendo così una maggiore manutenibilità ed estendibilità future.

# <span id="page-37-0"></span>Parte VII REPORT E STATISTICHE

Il monitoraggio degli accessi al portale è stato eseguito grazie a Google Analytics. E' una soluzione di analisi dei dati web di classe enterprise che ti consente di ottenere informazioni dettagliate sul traffico del tuo sito web e sull'efficacia delle campagne di marketing.

E' possibile creare rapporti personalizzati per scegliere i dati che si desidera visualizzare e organizzarli nel modo in cui si desidera visualizzarli. Un'interfaccia a trascinamento consente di selezionare le metriche desiderate e definire più livelli di rapporti secondari.

Il confronto degli accessi è stato effettuato nei due mesi precedenti all'evento.

- Dal 1 Febbraio 2010 al 21 Marzo 2010 per la prima edizione tenutasi dal 12 al 17 Marzo 2010;
- Dal 1 Febbraio 2011 al 21 Marzo 2011 per la seconda edizione tenutasi dal 17 al 19 Marzo 2011.

# Analisi Dati

L'analisi del traffico internet dell'edizione 2010 e 2011 ha confermato il rapido cambiamento che la rete consente di ottenere ottimizzando i riferimenti ai contenuti del portale.

I Social Network si sono confermati strategici per il successo di attività in rete. Confrontando il grafico delle sorgenti di traffico del Forum notiamo che, ad un leggero calo dei contatti sul sito, sono triplicati i contatti tramite i Social Network.

Bisogna tenere conto di questa realtà per il futuro sviluppo del portale e riportare news e materiale anche in queste piattaforme utili a genare traffico.

# Principali sorgenti di traffico

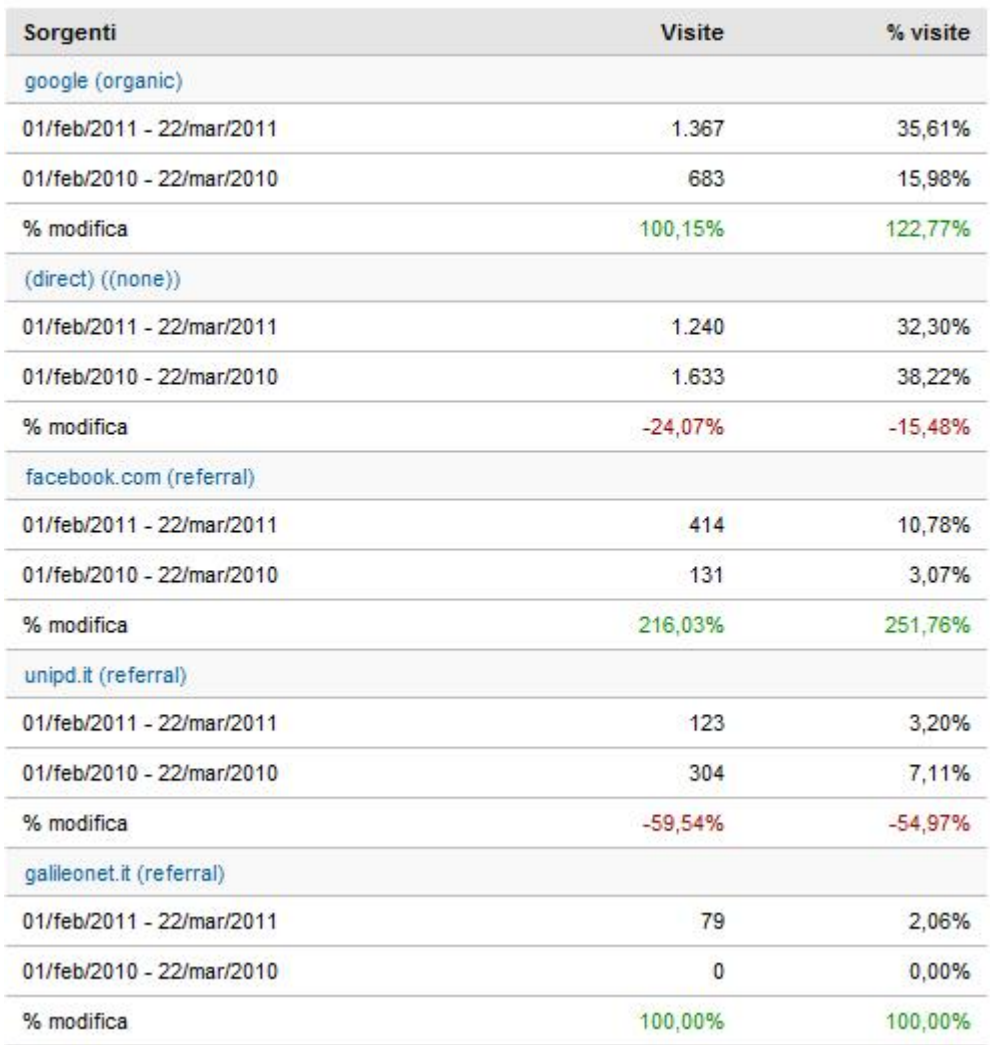

Figura 9: Principali Sorgenti di traffico

# Confronto Dati

Le visite nell'edizione 2011 sono state 3,798. Nell'edizione precedente 4,273 (-11.12%). La disposizione dei picchi è rimaasta uniforme.

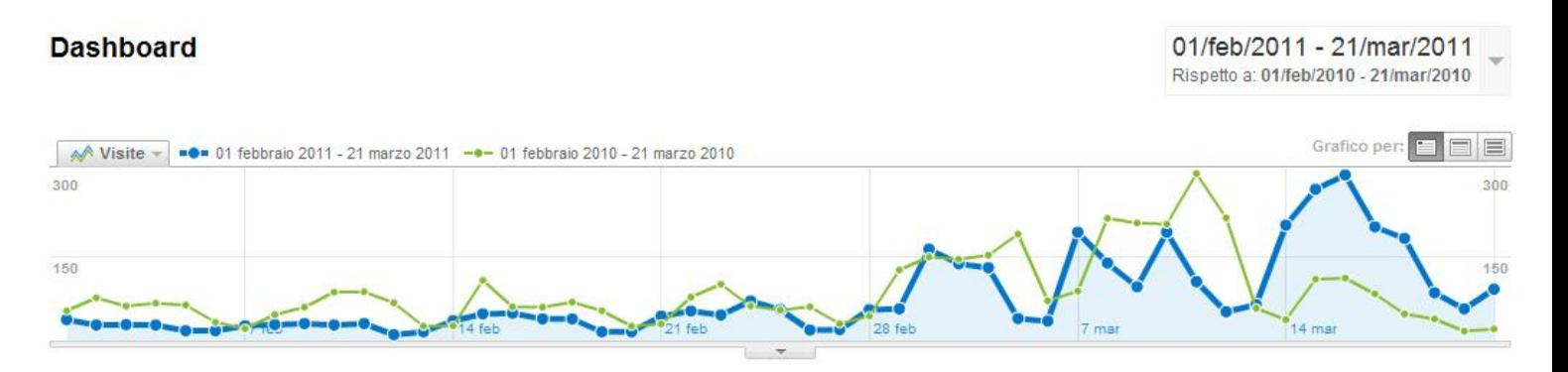

Figura 10: Grafico confrronto visite

Di queste visite il 61,35% sono nuovi visitatori e il restante 38,65% sono visitatori di ritorno dall precedente edizione.

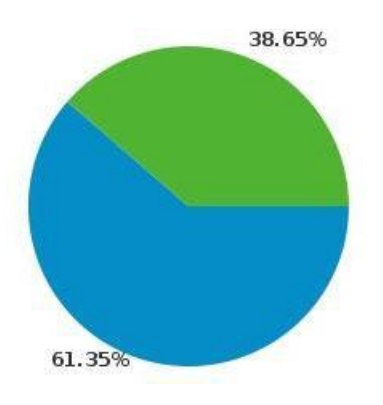

Figura 11: Grafico nuove visite

Grazie all'inserimento di contenuti diversi rispetto l'edizione precedente è cresiuto l'indice Pagina/Visita e il Tempo Medio nel sito.

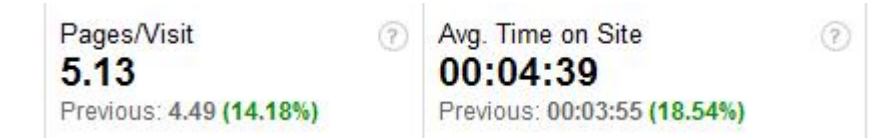

Figura 12: Pagina/Visita e Tempo Medio nel sito

Il portale è in multilingua. Nell'anno 2010 è stato tradotto circa il 45% delle pagine. Nell'ultima edizione la traduzione è passata al 70%. Questo ha causato l'aumnento delle visite dall'estero, soprattutto dai paesi anglosassoni.

|    | Livello dettagli: Paese/zona $\vee$ | Visite $\downarrow$ | Pagine/Visita | Tempo medio sul sito |
|----|-------------------------------------|---------------------|---------------|----------------------|
| 1. | Italy                               |                     |               |                      |
|    | 01 febbraio 2011 - 22 marzo 2011    | 3.691               | 5,15          | 00:04:43             |
|    | 01 febbraio 2010 - 22 marzo 2010    | 4.139               | 4,52          | 00:03:58             |
|    | % modifica                          | $-10,82%$           | 14,04%        | 18,91%               |
| 2. | <b>United States</b>                |                     |               |                      |
|    | 01 febbraio 2011 - 22 marzo 2011    | 28                  | 4.46          | 00:03:26             |
|    | 01 febbraio 2010 - 22 marzo 2010    | 15                  | 3,13          | 00:02:41             |
|    | % modifica                          | 86,67%              | 42,48%        | 27,90%               |
| 3. | <b>United Kingdom</b>               |                     |               |                      |
|    | 01 febbraio 2011 - 22 marzo 2011    | 22                  | 7.05          | 00:03:15             |
|    | 01 febbraio 2010 - 22 marzo 2010    | 20                  | 3,90          | 00:02:04             |
|    | % modifica                          | 10,00%              | 80,65%        | 57,61%               |
| 4. | France                              |                     |               |                      |
|    | 01 febbraio 2011 - 22 marzo 2011    | 15                  | 2,07          | 00:00:45             |
|    | 01 febbraio 2010 - 22 marzo 2010    | 13                  | 5,46          | 00:02:41             |
|    | % modifica                          | 15,38%              | $-62,16%$     | $-71,93%$            |

Figura 13: Uno spezzone del traffico europeo

Si prevede un aumento delle visite nei giorni a seguire del Forum grazie all'aggiornamento del portale con materiale scaricabile. Saranno aggiunti tempestivamente foto e video raccolti durante lo svolgimento delle sessioni.

# <span id="page-41-0"></span>A APPENDICE

## <span id="page-41-1"></span>A.1 Accedere al backend

Per accedere al backend di Joomla è necessario aggiungere, all'indirizzo del sito, la chiave administrator.

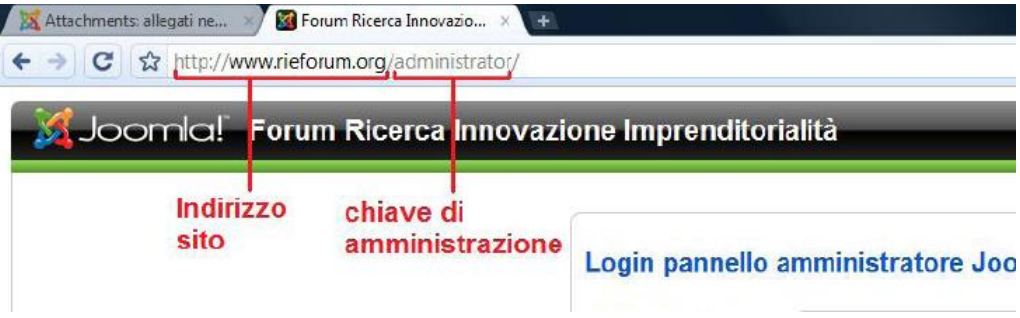

Figura 14: Accesso al backend

# <span id="page-41-2"></span>A.2 Statistiche

Sulla destra del pannello di joomla si trovano alcune statistiche: utenti connessi, articoli più letti, ultimi articoli inseriti e statistiche del menu.

| <b>Logged in Users</b>                          |                     |        |
|-------------------------------------------------|---------------------|--------|
| $\blacktriangleright$ Popular                   |                     |        |
| Gli articoli più letti                          | Inviato             | Visite |
| Programma edizione 2009                         | 2009-02-21 13:50:57 | 11315  |
| Rassegna stampa                                 | 2009-04-02 10:45:07 | 4012   |
| Luoghi                                          | 2009-02-21 14:17:34 | 3786   |
| Programma edizione 2010                         | 2010-01-07 13:52 49 | 3359   |
| Padova dove e come                              | 2009-02-23 19:50:30 | 3225   |
| Cos'è il Forum della Ricerca e dell'Innovazione | 2009-02-23 20:27:48 | 2609   |
| Patrocini                                       | 2009-02-23 20:09 22 | 2323   |
| Collaborazioni                                  | 2009-02-23 20:43:19 | 2029   |
| Comunicati stampa                               | 2009-04-02 10:44:08 | 1819   |
| Sponsor                                         | 2009-02-23 20:42:26 | 1773   |
| <b>Recent added Articles</b><br>b.              |                     |        |
| Menu Stats                                      |                     |        |

Figura 15: Statistiche

## <span id="page-42-0"></span>A.3 Install/Unistall

#### Come accedere

Scegliere Estensioni > Installa/Disinstalla dal menù a discesa nell'area amministrativa.

#### Descrizione

Le estensioni sono elementi aggiuntivi che espandono le funzioni di Joomla. Sono utilizzate per aggiungere a Joomla funzionalità che non sono presenti nel pacchetto standard. Sono disponibili centinaia di estensioni per Joomla, e molte altre vengono sviluppate di continuo.

Le estensioni sono categorizzate nelle cinque tipologie elencate di seguito:

- COMPONENTE è una mini-applicazione che elabora il corpo principale della pagina. Esempi di componenti sono i contatti, la prima pagina, e news feed.
- MODULO è un'estensione più piccola, utilizzata per elaborare un piccolo elemento che viene visualizzato attraverso più pagine. Esempi di moduli sono i menù e gli articoli correlati.
- PLUGIN è una sezione di codice che viene eseguito quando si verifica un evento predenito in Joomla. Per esempio, gli editor sono plugin che vengono eseguiti quando viene aperta una sessione di modifica.
- ESTENSIONI DI LINGUA consentono di presentare sia il lato pubblico che l'area amministrativa di Joomla in ognuna delle lingue per le quali è presente l'estensione. In questo modo Joomla può essere rilasciato in una nuova lingua senza alcun cambiamento al programma principale.
- TEMPLATE controlla il modo in cui il contenuto di un sito viene visualizzato, attraverso la collocazione e la disposizione degli elementi, i colori, i tipi di carattere, e così via. I template consentono di mantenere separato il sito web dai sui contenuti.

Questa schermata è organizzata in sei sezioni:

- Installa: permette di installare tutti i tipi di estensioni
- Componenti, moduli, plugins, lingue, template: permettono di abilitare, disabilitare, e disinstallare estensioni di ogni tipo.

#### Schermata di installazione

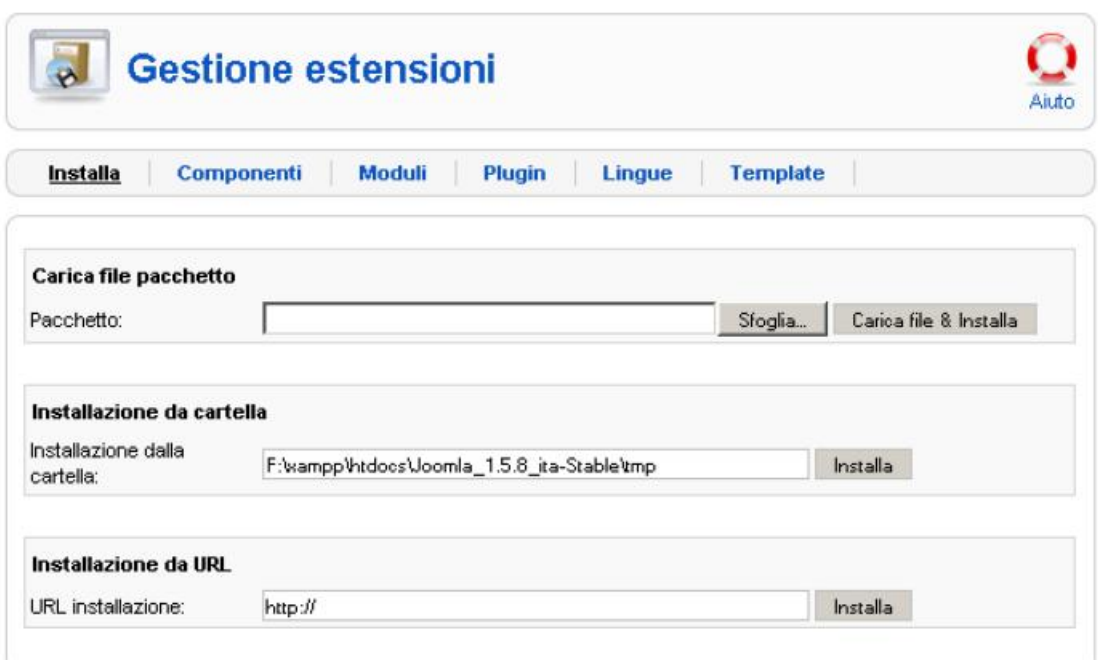

Figura 16: Schermata installazione

Le estensioni di Joomla possono essere installate usando tre metodi, come indicato di seguito. E' necessario usare un solo metodo per installare una determinata estensione. La procedura normale per installare una estensione di Joomla è la seguente:

- 1. Scaricare uno o più le di archivio (in genere nel formato .zip o .tar.gz) dal sito web di chi fornisce l'estensione in una cartella del tuo pc. NOTA Alcune estensioni sono installate attraverso un unico file (ad esempio un componente o un modulo), mentre altre estensioni possono avere due o più file (per esempio un componente e un modulo). Se ci sono due o più parti, ognuna di queste avrà il suo file di archivio;
- 2. Usare il pulsante Sfoglia in Carica file pacchetto per individuare il file di archivio;
- 3. Usare il pulsante Carica file  $&$  installa per installare l'estensione. Joomla scompatta il file di archivio e installa l'estensione;
- 4. Nel caso di alcune installazioni può essere necessario abilitarle (ad esempio nella gestione moduli o nella gestione plugin).

Una terza alternativa per installare un'estensione è la seguente. Anzichè scaricare il file di archivio nel tuo computer in locale, è possibile specificare l'indirizzo URL del file di archivio. Quindi fare click sul pulsante Installa e Joomla lo installerà direttamente dall'indirizzo URL. Anche in questo caso sullo schermo comparirà il messaggio installazione eseguita correttamente. Se l'installazione non va a buon fine, comparirà un messaggio d'errore. Nota che con questo metodo non si avrà una copia del file di archivio in locale.

#### Schermata dei componenti

|           | Installa<br>Componenti | Moduli    | Plugin<br>Lingue | Template         |                  |               |
|-----------|------------------------|-----------|------------------|------------------|------------------|---------------|
| #         | Installati             | Abilitato | Versione         | Data             | Autore           | Compatibilità |
| 1         | C Banners              | ✔         | 1.5.0            | April 2006       | Joonla! Project  | ✔             |
| $\bar{2}$ | C Segugio              | ✓         | 1.0              | December 2008    | Joomla in Italia | ✓             |
| 3         | C Newsfeeds            | ✔         | 1.5.0            | April 2006       | Joomlal Project  | ✓             |
| 4         | $C$ Polls              | ✓         | 1.5.0            | <b>July 2004</b> | Joomla! Project  | ✔             |
| 5         | C Weblinks             | ✔         | 1.5.0            | April 2006       | Joomlal Project  | ✔             |

Figura 17: Schermata componenti

- $\bullet \#$  Numero progressivo assegnato automaticamente da Joomla per facilitarne il riconoscimento.
- Componente Il nome del componente installato.
- Abilitato Un segno di spunta verde o una X rossa mostrano se l'uso del componente è abilitato o disabilitato. Cliccare sull'icona per abilitare o disabilitare l'elemento.
- Versione Il numero della versione dell'estensione.
- Data La data in cui è stata rilasciata l'estensione.
- Autore L'autore dell'estensione.

• Compatibilità Un segno di spunta verde indica che l'estensione è compatibile con la versione corrente di Joomla. Una X rossa indica che non è compatibile.

#### Schermata dei moduli

|           | <b>Gestione estensioni</b>                                                                                             |                  |          |                  |                 |        | Aiuto<br>Rimuovi |
|-----------|----------------------------------------------------------------------------------------------------|------------------|----------|------------------|-----------------|--------|------------------|
|           | Installa<br>Componenti                                                                                                 | Plugin<br>Moduli | Lingue   | Template         |                 |        |                  |
|           | Vengono mostrati solo i Moduli che possono essere disinstallati - alcuni Moduli di sistema non possono essere rimossi. |                  |          |                  |                 | Tutti  | $\blacksquare$   |
| 並         | Moduli installati                                                                                                    | Utilizzo         | Versione | Data             |                 | Autore | Compatibilità    |
|           | $\Box$ mod_mostread                                                                                                    | Sito             | 1.5.0    | <b>July 2006</b> | Joomlal Project |        | ✔                |
| $\bar{2}$ | $\Box$ mod_newsflash                                                                                                   | Sito             | 1.5.0    | <b>July 2006</b> | Joomial Project |        | ✔                |
|           | mod_oziobox                                                                                                    | Sito             | Beta2    | October 2008     | Alexred         |        | ✓                |
|           |                                                                                                    | Sito             | 1.5.0    | July 2006        | Joomlal Project |        | ↵                |
| 3<br>4    | $\Box$ mod_poll                                                                                                    |                  |          |                  |                 |        |                  |

Figura 18: Schermata dei moduli

- Tutti /Moduli Sito /Moduli Amministratore Filtro opzionale per limitare la lista dei moduli selezionati.
	- $-$  Tutti Elenca tutti i moduli.
	- Moduli sito Elenca solo i moduli del sito
	- Moduli Amministrazione Elenca solo i moduli di Amministrazione
- Modulo Il nome del modulo installato.
- Utilizzo Sito indica un modulo che è usato per il front-end della installazione Joomla, Admin indica un modulo che è utilizzato solo per il back-end di Joomla.
- Versione Il numero della versione dell'estensione.
- Data La data in cui è stata rilasciata l'estensione.
- Autore L'autore dell'estensione.
- Compatibilità Un segno di spunta verde indica che l'estensione è compatibile con la versione corrente di Joomla. Una X rossa indica che non è compatibile.

#### Schermata dei PlugIn

|    | <b>Gestione estensioni</b>                                                                                             |                |          |               |                        | Akdo<br>Rimuovi         |
|----|----------------------------------------------------------------------------------------------------|----------------|----------|---------------|------------------------|-------------------------|
|    | Componenti<br>Installa<br>Moduli<br>Plugin                                                                             | Lingue         | Template |               |                        |                         |
|    | Vengono mostrati solo i Plugin che possono essere disinstallati - alcuni Plugin di sistema non possono essere rimossi. |                |          |               |                        | $\overline{z}$<br>Tutti |
| g. | Plugin                                                                                                    | Tipo           | Versione | Data          | <b>Autore</b>          | Compatibilità           |
|    |                                                                                                    |                |          |               |                        |                         |
|    | Authentication - GMail                                                                                                 | authentication | 1.5      | February 2006 | <b>Joomlal Project</b> | ⊌                       |
| 2  | Authentication - OpenID                                                                                                | authentication | 1.5      | February 2006 | Joomlal Project        | پ                       |
| 3  | Content - Code Highlighter (GeSHi)                                                                                     | content        | 1.5      | November 2005 | Joomlal Project        | ✓                       |
| 4  | Content - Email Cloaking                                                                                               | content        | 1.5      | November 2005 | Joomlel Project        | ୰                       |

Figura 19: Schermata dei PlugIn

- Tutti /Tipo Filtro opzionale per limitare la lista dei plugin ad un solo tipo (ad esempio authentication, content, editors, editorsxtd, search, system, users o xmlpc dalla casella a discesa per limitare la lista ai soli plugin di quel tipo.
- $\bullet \#$  Numero progressivo assegnato automaticamente da Joomla per facilitarne il riconoscimento.
- PlugIn Il nome del PlugIn installato.
- Versione Il numero della versione dell'estensione.
- Data La data in cui è stata rilasciata l'estensione.
- Autore L'autore dell'estensione.

• Compatibilità Un segno di spunta verde indica che l'estensione è compatibile con la versione corrente di Joomla. Una X rossa indica che non è compatibile.

#### Schermata delle lingue

|          | <b>Gestione estensioni</b>                                                                                       |                |          |            |                 | Akito.<br>Rimuovi                   |
|----------|----------------------------------------------------------------------------------------------------|----------------|----------|------------|-----------------|-------------------------------------|
| Installa | Componenti<br>Moduli                                                                                             | Plugin         | Lingue   | Template   |                 |                                     |
|          | Vengono mostrate solo le Lingue che possono essere disinstallate - la lingua predefinita non può essere rimossa. |                |          |            |                 | $\overline{z}$<br>Tutti             |
|          | Lingua                                                                                                    | Utilizzo       | Versione | Data       |                 | <b>Autore</b>                       |
| Ħ        |                                                                                                    |                |          |            |                 |                                     |
|          | English(United Kingdom)                                                                                          | Sto            | 1.5.8    | 2008-03-15 | Joomlal Project |                                     |
| 2        | telian (taly)                                                                                                    | Sto.           | 1.5.8    | 2008-11-11 |                 | Ealisn Translation Team - joomla.it |
| 3<br>п.  | English(United Kingdom)                                                                                          | Amministratore | 1.5.8    | 2008-03-15 | Joomlal Project |                                     |

Figura 20: Schermata delle lingue

- Tutti /Lingua Sito /Lingua Amministratore Filtro opzionale per limitare la lista delle lingue selezionate.
	- $-$  Tutti Elenca tutte le lingue.
	- $-Linqua sito$  Elenca solo le lingue del sito
	- $-Linqua Amministrazione$  Elenca solo le lingue di Amministrazione. Le lingue di amministrazione sono applicate al back-end del sito web.
- $\#$  Numero progressivo assegnato automaticamente da Joomla per facilitarne il riconoscimento.
- Modulo Il nome della lingua.
- Utilizzo Sito indica una lingua che è usata per il front-end della installazione Joomla, Admin indica una lingua che è utilizzato solo per il back-end di Joomla.
- Versione Il numero della versione dell'estensione.
- Data La data in cui è stata rilasciata l'estensione.
- Autore L'autore dell'estensione.

#### Schermata dei template

|                | $\sim$<br><b>Gestione estensioni</b>                                                                               |          |                  |                  |                           | Aiuto<br><b>Rimuovi</b> |
|----------------|----------------------------------------------------------------------------------------------------|----------|------------------|------------------|---------------------------|-------------------------|
|                | Componenti<br>Installa                                                                                             | Moduli   | Pfugin<br>Lingue | Template         |                           |                         |
|                | Vengono mostrati solo i Template che possono essere disinstallati- il template predefinito non può essere rimosso. |          |                  |                  | Tutti                     | $\blacksquare$          |
| 岸              | Template                                                                                                    | Utilizzo | Versione         | Data             | Autore                    | Compatibilità           |
|                | aha editionblack                                                                                                   | Sto      | 1.0              | 08/11/24         | Ahadesign                 | ↵                       |
|                | $\Gamma$ beez                                                                                                    | Sto      | 1.0.0            | 19 February 2007 | Angie Radtke/Robert Deutz | ✔                       |
| $\overline{2}$ |                                                                                                    |          |                  |                  |                           |                         |
| â              | Dark Church 3D                                                                                                    | Sto      | 1.0              | 27/11/2008       | Juergen Jester            | ✔                       |
|                | $\Box$ daydream                                                                                                    | Sto      | 1.0.0            | 23/11/2008       | ActiView Media            | ✔                       |

Figura 21: Schermata dei template

- Tutti /Template Sito /Template Amministratore Filtro opzionale per limitare la lista dei template selezionati.
	- $-$  Tutti Elenca tutti i template.
	- $-$  Template sito Elenca solo le lingue del sito
	- Template Amministrazione Elenca solo i template di Amministrazione. I template di amministrazione sono applicati al backend del sito web.
- $\bullet \#$  Numero progressivo assegnato automaticamente da Joomla per facilitarne il riconoscimento.
- Template Il nome del template.
- Utilizzo Sito indica un template che è usata per il front-end della installazione Joomla, Admin indica untemplate che è utilizzato solo per il back-end di Joomla.
- Versione Il numero della versione dell'estensione.
- Data La data in cui è stata rilasciata l'estensione.
- Autore L'autore dell'estensione.
- Compatibilità Un segno di spunta verde indica che l'estensione è compatibile con la versione corrente di Joomla. Una X rossa indica che non è compatibile.

#### Suggerimenti

In genere non è necessario nè consigliabile disinstallare un Componente, un Modulo o un Plugin che viene installato con l'installazione standard di Joomla. Se non si vuole la disponibilità nel front-end, è possibile semplicemente disabilitare l'estensione, anzichè disinstallarla. Disinstallando estensioni del core di Joomla può avere conseguenze inaspettate e indesiderabili.

- E' possibile disabilitare un Componente cliccando il segno di spunta verde nella colonna Abilitato della schermata Componenti. Ciò rende il Componente non disponibile al sito web senza la necessità di disinstallarlo.
- Alcune estensioni 1.0.x supportano Joomla 1.5 in legacy mode. Per utilizzare questa funzione, si deve aprire la schermata Gestione Plugin dal menu Estensioni e abilitare il Plugin chiamato System-Legacy. Da notare che questo Plugin è disabilitato per default.

#### Informazioni correlate

- Installando una estensione Componente questa verrà elencata come nuova voce di Menu nel Menu Componenti. Inoltre si può assegnare una voce di menu a una estensione Componente installata usando Gestione Voci di Menu cliccando il pulsante Nuovo della barra degli strumenti. Il nuovo componente verrà mostrato nella lista dei link interni dei tipi di voce menu.
- Installando una estensione modulo, questa verrà aggiunta alla lista dei moduli nella Gestione Moduli, dove sarà possibile abilitarlo o disabilitarlo. Si può, inoltre, personalizzare i suoi parametri attraverso la schermata Modifica moduli. Così anche per PlugIn, Template e Lingua.
- Il Plugin System-Legacy deve essere abilitato per essere in condizione di usare le estensioni 1.0.x in modo 1.5 Legacy

#### <span id="page-50-0"></span>A.4 Articoli

Menu Contenuti>Gestione Articoli, tasto Nuovo nella parte superiore della schermata a destra si accede alla creazione dell'articolo.

| 屫                          | Articolo: [Nuovo]                                                                                                    |                                         |                                               | a.<br>Antecrima                                                                                          | b,<br>Akita<br>Salva<br>Арріса<br>Ansula                                       |
|----------------------------|----------------------------------------------------------------------------------------------------|-----------------------------------------|-----------------------------------------------|----------------------------------------------------------------------------------------------------|--------------------------------------------------------------------------------|
| Titolo<br>Alian<br>Sezione | Seleziona sezione - I                                                                                                    | Pubblicato<br>Prima pagina<br>Categoria | □ No ● Si<br>® No D Si<br>Seleziona estegoria | <b>Stato</b><br>Pubblicato.<br>Visite<br>otov 0<br>Revisioni<br>Creazione<br>Modifiche<br>Non modificato | Gloved 25 Harzo 2010 20:38                                                     |
| [show/hide]                | $\cdot$ AK $\equiv$ $\equiv$ $\equiv$ $\equiv$ Format<br><b>B / U</b> Font size - Styles<br>画面曲信直・型・○律三つで日日著山西山す<br>イヤ ● 日 丸 ゴ ゴ ゴ ゴ コ ロ <sup>ー</sup> ヘンド・ギ ナ   田 田 d - ×, x <mark>田</mark> Ω 4 | $\overline{\mathbf{z}}$                 |                                               | · Parametri - Articolo<br>Alias Autore<br>Livello di accesso Public                                      | Author Administrator Administrator -                                           |
|                            | <b>在国【mmmm本人逻辑吗?&gt;&gt; 日田</b>                                                                                                    |                                         |                                               | Termine pubblicazione Mai                                                                                | Deta creazione 2010-03-25 20:38:54<br>Inizio pubblicazione 2010-03-25 20:38:54 |
|                            |                                                                                                    |                                         |                                               | > Parametri - Avanzati                                                                                   |                                                                                |

Figura 22: Nuovo articolo

È necessario inserire il Titolo, selezionare la sezione e la categoria di appartenenza; se non è presente una sezione o una categoria adatta a questo contenuto è possibile crearne una nuova o selezionare Nessuna categoria. Per inserire il contenuto, è necessario posizionare il cursore all'interno dell'editor e scrivere il contenuto, sia esso semplice testo o arricchito da immagini e link esterni.

Il menu dell'editor offre molte altre funzionalità simili a quelle dei più noti programmi di elaborazione testi. Terminata la compilazione del contenuto è necessario premere sul tasto Salva in alto a destra della pagina. L'articolo è salvato e viene mostrato nell'elenco degli articoli presenti. Da questo elenco è possibile tornare a modificare l'articolo premendo sul titolo, oppure variare lo stato dell'articolo, da pubblicato (quindi visibile dal nostro sito - Frontend) a non pubblicato (quindi non visibile da Front-end ma ancora presente in Back-end), mentre dalla colonna Prima pagina è possibile pubblicare il nostro articolo direttamente nella Homepage del sito.

#### <span id="page-51-0"></span>A.5 Componenti

#### <span id="page-51-1"></span>A.5.1 Attachments - Allegati per articoli

enere e promuovere le policies e le iniziative pubbliche e priva sità ed impresa a favore dell'innovazione.

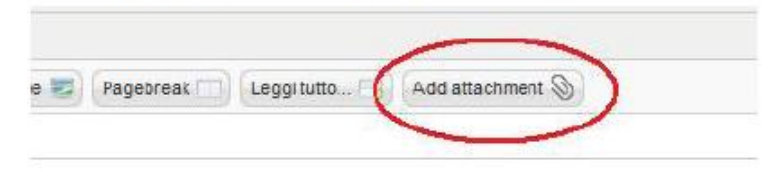

Figura 23: Allegati per articoli

Il modo più semplice di inserire allegati negli articoli è quello di cliccare sul pulsante Aggiungi allegato, col simboletto del fermaglio (situato in fondo all'editor). Si aprirà una finestra di dialogo, per mezzo della quale sceglieremo il file da allegare dal nostro computer e lo caricheremo nel sito. Con una procedura del tutto simile a quella utilizzata per allegare un file a un messaggio di posta elettronica. Ci penserà Attachments poi a far comparire nel fondo dell'articolo l'elenco degli allegati all'articolo, con titolo e descrizione, tipo e peso del file. Nota: per poter aggiungere un allegato ad un articolo è necessario che lo stesso sia esistente, quindi già salvato sul database. Durante la scrittura di un nuovo articolo si può ottenere ciò anche cliccando sul pulsante applica. Solo così potremo procedere con l'aggiunta dell'allegato.

<span id="page-52-0"></span>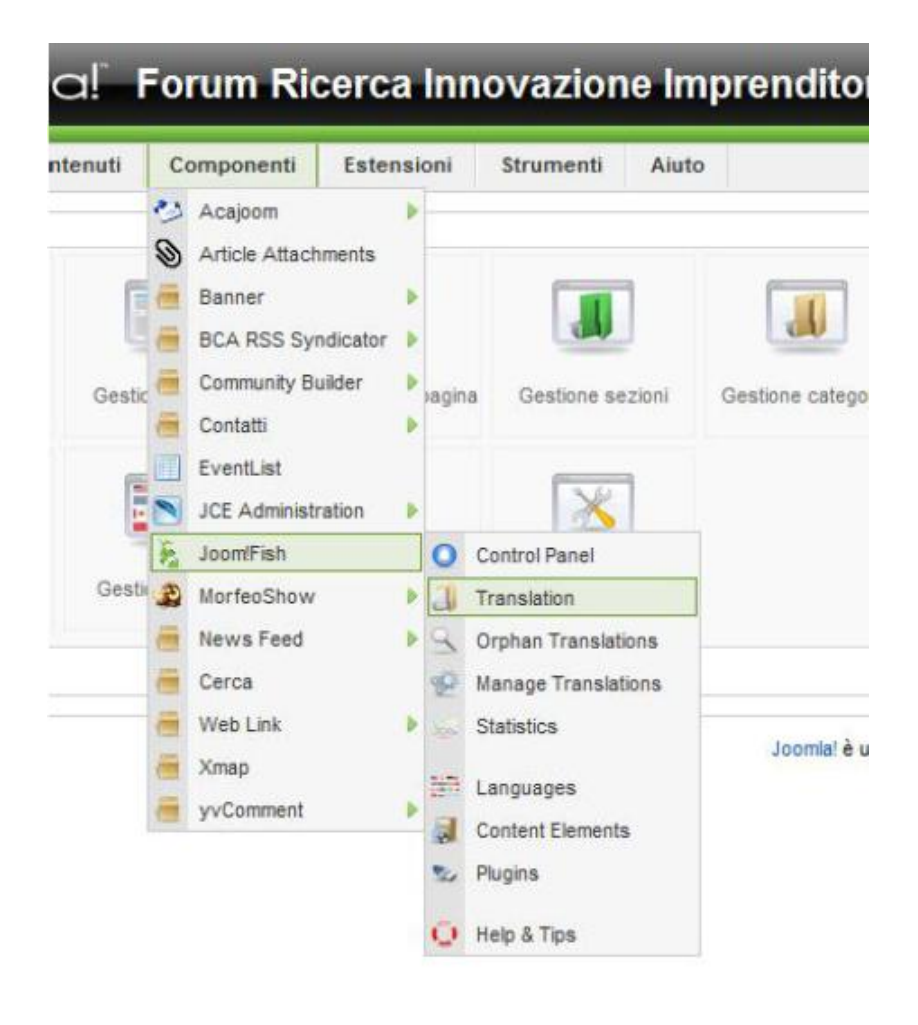

Accedere al backend del suo sito.

Dal menù principale in alto selezionare Componenti, poi Joom!Fish e infine Traduzione.

Selezionare il tipo di contenuto da tradurre e la lingua in cui tradurre due caselle sul lato destro dello schermo. Scegliere quindi English dalla casella a discesa di sinistra e Content da quella di destra. Viene visualizzata la lista degli articoli.

La colonna State indica se un articolo è stato tradotto, anche parzialmente. Se è presente un tick verde nella colonna, ciò significa che l'articolo è già stato tradotto. Al contrario, se viene visualizzata una lampadina gialla signica che l'articolo non è stato completamente tradotto o che l'originale ha subito modifiche e quindi la traduzione deve essere completata. Se compare un pallino rosso non è presente nessuna traduzione.

A questo punto è possibile scegliere l'articolo specifico che si deve tradurre facendo clic sul relativo titolo. Una volta dentro l'articolo, si trovano varie caselle di testo, una per ogni campo dell'originale: titolo, alias, ecc. Di norma basta riempire il campo Traduzione, gli altri sono superflui. Sono presenti anche due bottoni sulla destra di ogni casella di testo: un'icona con due pagine, che serve per copiare il contenuto originale nella traduzione un cestino che cancella il contenuto. Una volta terminato, selezionare la casella Pubblicato all'estrema destra e poi Salva in alto per salvare la pagina e tornare all'elenco degli articoli.

#### <span id="page-53-0"></span>A.5.3 MorfeoShow - Gallerie di immagini

Creare una nuova galleria Dal menù orizzontale: scegliere Componenti > MorfeoShow > Galleries cliccare su Nuovo. Inserire titolo della galleria, scegliere il formato desiderato tra i possibili ed inserire eventuale descrizione. La descrizione breve verrà inserita nella pagina dove ci sono tutte le gallerie pubblicate, quella estesa nella pagina della singola galleria. Se vogliamo inserire una piccola immagine che verrà visualizzata nella pagina con tutte le gallerie cliccare su sfoglia accanto a Miniatura e scegliamo un'immagine dal nostro computer. Cliccare su Salva.

Caricare le immagini in una galleria già esistente In gestione gallerie cliccare sulla colonna Carica della galleria nella quale si vogliono aggiungere le foto.

Caricare l'immagine cliccando su Sfoglia e scegliendola dal computer. Scegliere un titolo, eventuale descrizione, nome dell'autore e link al suo sito web. Cliccare su salva immagine. E' possibile caricare anche immagini già presenti nel sito come file (trasferiti per esempio precedentemente con ftp). Basta andare su Aggiungi immagini da cartella, cliccare su Aggiungi immagini e scegliere quelle da caricare.

#### <span id="page-53-1"></span>A.5.4 Allvideos Plugin - Inserire video

E' necessario racchiudere il codice del video nei tag appositi nella posizione dell'articolo scelta, con questa sintassi:

#### {format/provider}lename|width|height|autoplay{/format/provider}

Ad esempio:{youtube}PkSdjyi1WW0{/youtube}

Per inserire i video locali bisogna collocarli in una cartella master e riprodurli con un semplice tag come {  $\text{fly}$  link video{/flv}.

## <span id="page-54-0"></span>A.6 Utenti

La gestione degli utenti è affidata ad un componente esterno chiamato CommunityBuilder.

### Community builder

Community Builder (CB) è un'estensione per Joomla che permette di creare le basi per la realizzazione di un sito Web di supporto ad una comunità di utenti.

Caratteristiche Ecco un breve elenco delle funzionalità introdotte da CB:

- Gli utenti possono modificare il proprio profilo inserendo informazioni personali ed associando una immagine identificativa chiamata avatar.
- Il processo di registrazione dei nuovi utenti è gestito automaticamente e offre la possibilità di approvazione manuale della richiesta, validazione dell'indirizzo e-mail utente, invio di messaggi di benvenuto personalizzati.
- Gli amministratori del sito possono delegare ai moderatori alcuni task: come l'approvazione delle immagini avatar e il ban (estromissione) di profili offensivi.
- Gli amministratori possono creare profili personalizzati, aggiungendo tipi di campi (checkbox, data, drop-down list, indirizzo email, editor di testo, riga di testo, radio button, indirizzo web, liste e checkbox a selezione multipla) per creare un profilo utente attinente all'argomento di cui il sito si occupa.

Configurazione Dall'interfaccia di amministratore selezionare il menu Components > Community Builder e la voce Configuration. Comparirà una pagina con otto tabs: General, Registration, User List, User Profile, Images, Moderation, Connections, Integration.

| Your version is:<br>Latest version: | 1.1<br>1.1 |                                     |        |              |                                                                                   |
|-------------------------------------|------------|-------------------------------------|--------|--------------|-----------------------------------------------------------------------------------|
| General                             |            | Registration User List User Profile | Images |              | Moderation Connections Integration                                                |
|                                     |            | <b>Current Setting</b>              |        |              | <b>Explanation</b>                                                                |
| Name Style                          |            | Single Name Field                   |        |              | The name style details I<br>×۱                                                    |
| Name Format                         |            | <b>Username Only</b>                | ۳l     |              | Choose which format yo                                                            |
| Date Format                         |            | $mm/dd/yyy \times$                  |        |              | Choose which date form                                                            |
| Calendar Type                       |            | Drop-down (+popup) calendar         |        | $\mathbf{v}$ | Choose which calendar                                                             |
| Email Handling                      |            | Display Link to Email Form          |        |              | NOTE: This setting only                                                           |
| Emails sent "From:"                 |            | User Address                        |        | ۳            | Setting for Send-to-User                                                          |
|                                     |            |                                     |        |              | 1. "From:" User Em<br>User receives all<br>2. "From:" Admin E<br>This is SPF spar |
| Email Links                         |            | $Yes =$                             |        |              | Allow Email Links, NOT                                                            |
| <b>Website Links</b>                |            | Yes<br>٠                            |        |              | <b>Allow Website Links</b>                                                        |
| Online Status                       |            | Yes                                 |        |              | Show Online Status                                                                |

Figura 24: Configurazione CB: il tab general.

Qui è possibile definire alcuni parametri riguardo la visualizzazione dei nomi, il formato della data, il tipo di calendario da utilizzare, la gestione della comunicazione tra utenti tramite e-mail, decidere se visualizzare i nomi delle persone online e se permettere i link verso altri siti Web.

La tab Registration permette di definire alcuni aspetti riguardanti la gestione della registrazione degli utenti. Dapprima viene fornita la possibilità di far gestire unicamente a CB la gestione delle registrazioni, quindi è possibile far approvare dall'amministratore ogni singola registrazione utente, settare se è necessaria la conferma dell'indirizzo e-mail, il controllo - tramite AJAX della disponibilità dello username prescelto, ed alcuni parametri riguardanti le e-mail che vengono spedite. È quindi possibile gestire la pagina indicante le condizioni di utilizzo del sito.

Nella tab User List è possibile gestire la lista degli utenti, che viene visualizzata attraverso il link che abbiamo creato in all'interno dello User Menu. È possibile qui definire quanti utenti vengono visualizzati in una singola pagina ed abilitare i collegamenti ai profili, così da rendere cliccabile ogni elemento della User List.

Veniamo alla tab User Profile: è possibile decidere se l'utente può cambiare l'username dopo la registrazione, gestire i permessi per visualizzare i profili utente (a tutti/ai soli utenti registrati/ai soli amministratori), definire il template grafico utilizzato da CB, settare la dimensione delle colonne visualizzate, forzare la generazione di codice valido  $\text{XHTML}^6$  $\text{XHTML}^6$  tranditional ed impostare altri particolari.

Images consente all'utente di gestire l'immagine avatar, definire il path verso le librerie immagini utilizzate per gestirne le dimensioni, consentire di effettuarne l'upload oppure di sceglierla da una galleria preimpostata. Vengono quindi impostati i limiti di dimensioni e peso (in Kb) delle immagini.

Moderation permette di definire quali gruppi di utenti sono moderatori, gestire come deve essere organizzata la moderazione, se i moderatori possono effettuare l'estromissione (ban) degli utenti, se gli utenti possono riportare violazioni ai moderatori, permettere la modifica del profilo degli utenti ed inviare e-mail ai moderatori qualora si verifichino situazioni che richiedono la loro attenzione.

Connections permette di abilitare la connessione tra utenti, visualizzare pubblicamente queste connessioni (friend system) richiedere che la connessione sia mutuamente voluta, gestire le notifiche e i tipi di connessione che possono essere instaurati.

L'ultima tab, Integration, consente il controllo della versione di Community Builder installata. Oltre al pannello Conguration, sono interessanti i panels Tab Management, Field Management, List Management. Usando il pannello Tab Management è possibile gestire i tab che vengono visualizzati all'interno del profilo utente, che potranno contenere informazioni aggiuntive. come i post pubblicati nel blog, gli articoli scritti sul sito o gli interventi nel forum.

Field Management permette di definire i campi che compongono un profilo utente, impostarne il tipo e l'obbligatorietà. List Management consente di gestire le liste di utenti, definendo filtri in base alle necessità.

<span id="page-56-0"></span> $6$ XHTML (eXtensible HyperText Markup Language) è un linguaggio di marcatura che associa alcune proprietà dell'XML con le caratteristiche dell'HTML: un file XHTML è un pagina HTML scritta in conformità con lo standard XML.